# **EXHIBIT 13**

[Dockets.Justia.com](http://dockets.justia.com/)

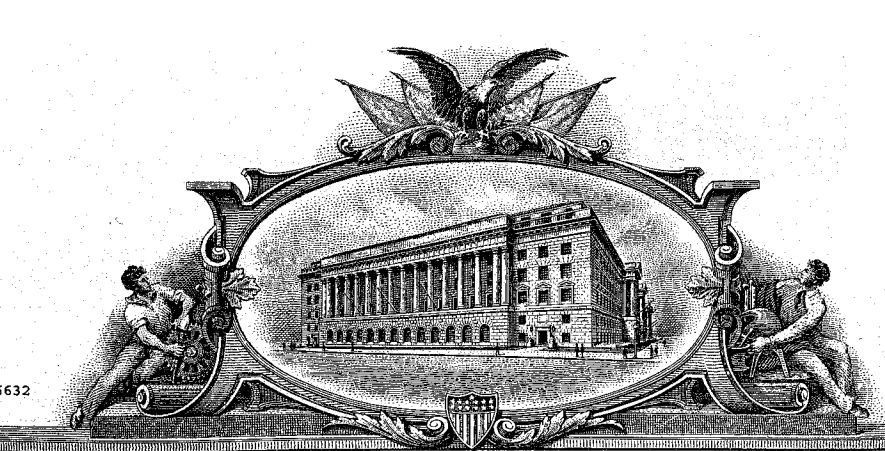

# **ICE INTERNATIONAL PROPERTY CONTRICK**

## TO ALL TO WHOM THESE PRESENTS SHALL COMER

UNITED STATES DEPARTMENT OF COMMERCE United States Patent and Trademark Office

November 10, 2009

THIS IS TO CERTIFY THAT ANNEXED HERETO IS A TRUE COPY FROM THE RECORDS OF THIS OFFICE OF:

U.S. PATENT: 7,599,985 ISSUE DATE: October 06, 2009

U 1776632

### By Authority of the

Under Secretary of Commerce for Intellectual Property and Director of the United States Patent and Trademark Office

Drence

**T. LAWRENCE** Certifying Officer

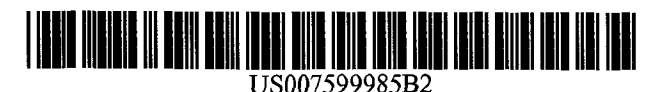

## <sup>12</sup> United States Patent

### Doyle et al

(54) DISTRIBUTED HYPERMEDIA METHOD AND SYSTEM FOR AUTOMATICALLY INVOKING EXTERNAL APPLICATION PROVIDING INTERACTION AND DISPLAY OF EMBEDDED OBJECTS WITHIN HYPERMEDIA DOCUMENT

- (75) Inventors: Michael Doyle, Alameda, CA (US); David Martin, San Jose, CA (US); Cheong Ang, Pacifica, CA (US)
- (73) Assignee: Regents of the University of California, Oakland, CA (US)
- $(*)$  Notice: Subject to any disclaimer, the term of this patent is extended or adjusted under <sup>35</sup> U.S.C. 154(b) by 1428 days.

This patent is subject to a terminal disclaimer

- (21) Appl. No.: 10/217,955
- (22) Filed: Aug. 9, 2002

#### 65 Prior Publication Data

US 2003/0154261 A1 Aug. 14, 2003

#### Related U.S Application Data

- (63) Continuation of application No. 09/075,359, filed on May 8, 1998, now abandoned, which is a continuation of application No. 08/324,443, filed on Oct. 17, 1994, now Pat. No. 5,838,906.
- $(51)$  Int. Cl.

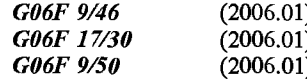

52 U.S CI 709/202 709/218 709/219 715/205; 715/738; 715/760; 715/777; 715/804; 719/310; 719/315; 718/106; 345/419; 345/427; 345/619; 345/638; 345/649; 345/653; 345/654; 345/655 345/656 707/E17.119

BROWSER<br>CLIENT

CLIENT COMPUTER

NETWORK PROTOCOL LAYER

24

#### $(10)$  Patent No.: US 7,599,985 B2  $*$ Oct. 6, 2009

## (45) Date of Patent:

- (58) Field of Classification Search ......... 709/202-205, 709/217-219; 345/738, 744-749, 760, 804, 345/419, 427, 619, 638, 649, 653-656; 719/328-330, 719/310, 315; 715/501.1, 513, 515-516, 715/205, 738, 760, 777, 804; 718/106; 707/E17.119 See application file for complete search history
- 56 References Cited

#### U.S. PATENT DOCUMENTS

4,815,029 A 3/1989 Barker et al.

#### Continued OTHER PUBLICATIONS

Toye, G., et al., SHARE : A Methodology and Environment for Collaborative Product Development, Proceedings, Second Workshop on Enabling Technologies: Infrastructure for Collaborative Enterprises, 1993, IEEE, pp. 33-47, Apr. 22, 1993.\*

Continued

Primary Examiner-Larry D Donaghue (74) Attorney, Agent, or Firm-Charles E. Krueger

#### 57 ABSTRACT

A system allowing a user of a browser program on a computer connected to an open distributed hypermedia system to access and execute an embedded program object. The program object is embedded into a hypermedia document much like data objects The user may select the program object from the screen. Once selected the program object executes on the user's (client) computer or may execute on a remote server or additional remote computers in a distributed processing arrangement. After launching the program object, the user is able to interact with the object as the invention provides for ongoing interprocess communication between the applica tion object (program) and the browser program. One application of the embedded program object allows a user to view large and complex multi-dimensional objects from within the browser's window. The user can manipulate a control panel to change the viewpoint used to view the image The invention allows a program to execute on a remote server or other computers to calculate the viewing transformations and send frame data to the client computer thus providing the user of the client computer with interactive features and allowing the user to have access to greater computing power than may be available at the user's client computer.

#### 47 Claims, 9 Drawing Sheets

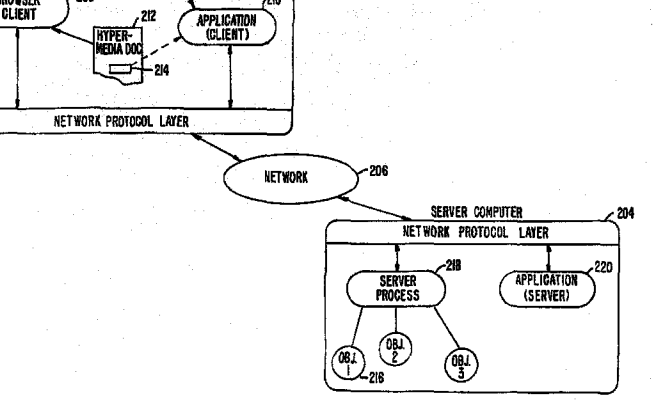

#### **U.S. PATENT DOCUMENTS**

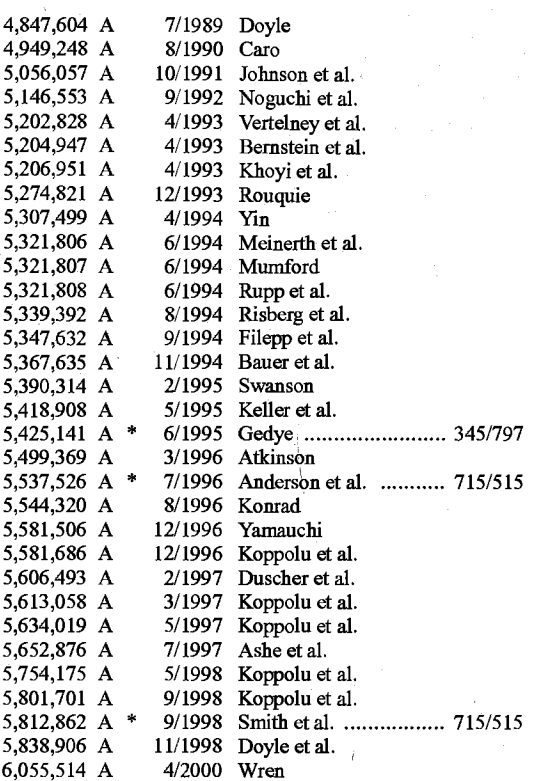

#### OTHER PUBLICATIONS

Lin, J., MediaMosaic-A Multimedia Editing Environment, Proc. of the 5th Annual ACM Symposium on User Interface Software and Technology, ACM Press, pp. 135-141, 1992.\*

Halasz, F., Reflections on NoteCards: Seven Issues for the Next Generation of Hypermedia Systems, ACM Journal on Computer Documentation, vol. 25, No. 3, pp. 71-87, Aug. 2001, reprinting article published in 1988.\*

Feiner, S., et al., An Experimental System for Creating and Presenting Interactive Graphical Documents, ACM Transactions on Graphics, vol. 1, No. 1, pp. 59-77, Jan. 1982.

Garg, P., et al., A Hypertext System to Manage Life Cycle Documents, Proc. of the 25th Annual Hawaii Int'l Conf. on System Sciences, 1988, IEEE, vol. 2, pp. 337-346, Jan. 1988.

Adie, C., Network Access to Multimedia Information, 2nd ed., RARE Project OBR(93)015, RARE, pp. 1-53, Feb. 4, 1994.

Reichard, K., et al., X11R6: the Rumored Changes (Release 6 of the X Window System), Unix Review, vol. 11, No. 5, p. 101(5 pp. 1-4 as printed, May 1993.

Cox, B., Object Oriented Programming: An Evolutionary Approach, Addison-Wesley, pp. 1-12, 1987.\*

Solaris OpenWindows: Introduction to the ToolTalk Service-A White Paper, Sun Microsystems, Inc., pp. 1-16, 1991.<sup>\*</sup>

Tool Inter-Operability: A Hands On Demonstration-A Simple Demonstration of How the ToolTalk Service Works, Sun Microsystems, Inc., pp. 1-24, 1992.'

Designing and Writing a ToolTalk Procedural Protocol-A White Paper, Sun Microsystems, Inc., pp. 1-24, 1992.\*

Fresco Frequently Asked Questions, www.i.h.kyoto-u.ac.jp/-shom/ doc.org/fresco/FAQ.html, pp. 1-4, Apr. 13, 1995.\*

The Andrew View, Carnegie Mellon Univ., www-2.cs.cmu.edu/ People/AUIS/ftp/NEWSLETTERS/ASCII/93Jun.ascii, vol. 2, No. pp. 1-12 as printed, Jun. 1993.<sup>4</sup>

The X Window System And Broadway, www.broadwayinfo.com/ bwwhitesbroadwayhct.htm, Hummingbird Communications Ltd pp. 1-11, 1997.\*

Neuendorffer, T., ADEW: A Multimedia Interface Builder for Andrew, Proceedings Multi-Media Communications, Applications, and Technology Workshop, pp. 1-19, Jul. 1991.\*

Palay, A., Andrew Toolkit: An Overview, Tech Rept., Carnegie-Mellon University Information Technology Center, pp. 1-15, 198. Dettmer, R., X-Windows-the great integrator, IEE Review, vol. 36, No. 6, pp. 219-222, Jun. 1990.\*

Engelbart, D., Knowledge-Domain Interoperability and an Open Hyperdocument System, Proc. of the 1990 ACM Conference on Computer-Supported Cooperative Work, ACM Press, pp. 143-156,  $1990.*$ 

Meyrowitz, N., Intermedia: The Architecture and Construction of an Object-Oriented Hypermedia System and Applications Framework, Proc. of the Conf. on Object Oriented Programming Systems, Languages, and Applications, ACM Press, pp. 186-201, 1986.\*

Wiil, U., Issues in the Design of EHTS: A Multiuser Hypertext System for Collaboration, Proc. of the 25th Hawaii Int'l. Conf. on Systems Sciences, vol. 2, pp. 629-639, Jan. 1992.\*

Celentano, A., et al., A Multiple Presentation Document Management System, Proc. of the 10th Annual Int'l. Conf. on Systems Documentation, ACM Press, pp. 63-71, 1992.\*

Garg, P., et al., A Hypertext System to Manage Life Cycle Documents, Proc. of the 25th Annual Hawaii Int'l. Conf. on System Sciences, 1988, IEEE, vol. 2, pp. 337-346, Jan. 1988.\*

Tani, M., et al., "Object-Oriented Video: Interaction with Real-World Objects Through Live Video," May 2002, pp. 593-598.

Crowley, T., et al., "MMCONF: An Infrastructure for Building Shared Multimedia Applications," CSCW 90 Proceedings, Oct. 1990, pp. 329-342.

Davis, H., et al., "Towards an Integrated Information Environment with Open Hypermedia System," ACM ECHT Conference, Dec. 1992, pp. 181-190.

Ferrara, F., "The KIM Query System," Abstract, SIGCHI Bulletin, vol. 6, No. 3, Jul. 1994, pp. 30-39.

Gibbs, S., "Composite Multimedia and Active Objects," OOPSLA '91, pp. 97-112.

Davis, H., et al., "Microcosm: An Open Hypermedia System," Interchi '93, Apr. 1993, p. 526.

Vaziri, A., "Scientific Visualization in High-Speed Network Environments," Computer Networks and ISDN Systems 22, 1991, pp. 111-129.

Cullen, J., et al., "The Use of FTAM to Access Graphical Pictures Across Wide Area Networks," Computer Networks and ISDN Systems, 1992, pp. 337-383.

Lashkari, Y.Z., et al., "PLX: A Proposal to Implement a General Broadcasting Facility in a Distributed Environment Running X Windows," Comput. & Graphics, vol. 16, No. 2, 1992, pp. 143-149.

Coulson, G., et al., "Extensions to ANSA for Multimedia Computing," Computer Networks and ISDN Systems 25, 1992, pp. 305-323. Kirste, T., "Spacepicture-An Interactive Hypermedia Satellite Image Archival System," Comput. & Graphics, vol. 17, No. 3, 1993,

pp. 251-260 Huynh, Duong Le, et al., "PIX: An Object-Oriented Network Graphics Environment," Comput. & Graphics, vol. 17, No. 3, 1993, pp. 295-304

Berners-Lee, T.J., et al., "The World-Wide Web," Computer Networks and ISDN Systems, 25, 1992, pp. 454-459.

Shackelford, D.E., et al., "The Architecture and Implementation of a Distributed Hypermedia Storage System," Hypertext '93 Proceedings, Nov. 1993, pp. 1-13.

Labriola, D., "Remote Possibilities," PC Magazine, Jun. 14, 1994, pp. 223-228.

Udell, J., "Visual Basic Custom Controls Meet OLE," Byte Magazine, Mar. 1994, pp. 197-200.

Sarna, D.E., et al., "OLE Gains Without (Much) Pain," Datamation Magazine, Jun. 15, 1994, pp. 31 and 113.

Rizzo, J., "What's OpenDoc?" MacUser Magazine, Apr. 1994, pp. 119-123.

"Cello WWW Browser Release 1.01a," article obtained from the Internet, ftp.law.cornell.edu/pub/L11/Cello no DDE, Mar. 16, 1994, pp. 2-9.

"OLE 2.0: Death to Monoliths," Byte Magazine, Mar. 1994, p. 122.

Hypermedia: a Combination Whose Time Has Come," System Sci-<br>ences, 1993 Annual Hawaii Int'l. Conf., pp. 112-121.

Hansen, Wilfred, "Andrew as a Multiparadigm Environment for  $xv-3.00.$ tar.z." and (3) the file "xvdocs.ps.z" in "xv-3.00.tar.z.").<br>Visual Languages," Visual Languages, 1993 IEEE Symposium, pp. Doyle et al., "Processing Cro Visual Languages," Visual Languages, 1993 IEEE Symposium, pp.<br>256-260.

alization of Large Volumetric Data," NCSA Technical Report Interest Groupon Biomedical Computing, vol. 13, No. 1, ACMPres (TR014), Aug. 1993.

Le Hunte, Stephen, "<EEMBED>—Embedded Objects," HTML Adrian Nye, Xlib Programming Manual for Version 11, O'Reilly & Reference Library—HTMLib V2.1, 1995: n. pag. Online Internet. Associates, Inc., title page, copyright page "A Little History of the World Wide Web," n.pag. Online.Internet: available http://www.w3.org/History.html.

"NCSA Mosaic Version Information," n.pag. Online.Internet: avail- able http://www.ncsa.uiuc.edu/SDG/Software.

University of Southern California's Mercury Project—"USC Mer- 1.5.tar.gz.").<br>
cury Project:Interface: Project Milestones," USC press release, Douglas Young, The X Window System, Programming and Applicacury Project:Interface: Project Milestones," USC press release, obtained from Internet, http://www.usc.edu/dept/raiders.

Hansen, Wilfred, "Enhancing Documents with Embedded Programs: 123-166, 280-332, 520-533 (1990).<br>How Ness Extends Insets in the Andrew ToolKit," IEEE Computer DTX1031-c.pdf (MS\_SUPP1205 002 part 1). How Ness Extends Insets in the Andrew ToolKit," IEEE Computer Languages, 1990 International Conference.

Fogarty, K., et al., "Microsoft's OLE Can Be Network Trojan Horse," DTX1031-html.pdf (MS\_SUPP1205 002 part 3).<br>Network World Magazine, Jun. 27, 1994, vol. 11, No. 26, pp. 1 and DTX1031-images.pdf (MS\_SUPP1205 002 part 4). Network World Magazine, Jun. 27, 1994, vol. 11, No. 26, pp. 1 and

75. DTX1031-make.pdf (MS\_SUPP1205 002 part 5).<br>Defendant's Trial Exhibit 37 (includes "viola.TOGO.tar.Z" and other DTX1031-other.pdf (MS\_SUPP1205 002 part 6). Defendant's Trial Exhibit 37 (includes "viola.TOGO.tar.Z" and other<br>Viola information) [Compact Disc].

Printout of readable contents of Defendant's Trial Exhibit 37. DTX1031-v.pdf (MS\_SUPP1205 002 part 8).<br>Defendant's Trial Exhibit 34 (information regarding Viola including DTX1031-wais.pdf (MS\_SUPP1205 002 part 9). Defendant's Trial Exhibit 34 (information regarding Viola including Viola 930512.tar.gz.zip) [Compact Disc].

PW 1130 (Viola related material similar to Defendant's Trial Exhibit DTX1030-hmml.pdf (MS\_SUPP1205 001 part 3).<br>34 but with a different file structure) [Compact Disc]. DTX1030-html.pdf (MS\_SUPP1205 001 part 4).

34 but with a different file structure) [Compact Disc]. DTX1030-html.pdf (MS\_SUPP1205 001 part 4).<br>MS Supp 1205\_001 (Viola related material) [Compact Disc]. DTX1030-images.pdf (MS\_SUPP1205 001 part 5).<br>MS Supp 1205\_002 (Vi MS Supp 1205\_001 (Viola related material) [Compact Disc].

MS Supp 1205\_002 (Viola related material) [Compact Disc]. DTX1030-make.pdf (MS\_SUPP1205 001 part 6).<br>MS-ET 0009786 (violaTOGO.tar.Z) [Compact Disc]. DTX1030-other.pdf (MS\_SUPP1205 001 part 7).

MS-ET 0009786 (violaTOGO.tar.Z) [Compact Disc]. DTX1030-other.pdf (MS\_SUPP1205 001 part<br>MS-ET 9706 (information regarding Viola similar to PW 1130) DTX1030-ps.pdf (MS\_SUPP1205 001 part 8). MS-ET 9706 (information regarding Viola similar to PW 1130) [Compact Disc].  $DTX1030$ -sgml.pdf (MS\_SUPP1205 001 part 9).

MS-ET 0153301 (information regarding Viola similar to PW 1130) DTX1030-shell.pdf (MS\_SUPP1205 001 part 10). [Compact Disc]. DTX1030-v1.pdf (MS\_SUPP1205 001 part 11).<br>Defendant's Trial Exhibit 37 File Tree Printout. DTX1030-v2.pdf (MS\_SUPP1205 001 part 12).

MS Supp 1205\_001 File Tree Printout. OLE 2.01 SDK (CD).

Anonymous, "xresources.h," 15 pages (1993). (Downloaded from File Tree Printout of Defendant's Trial Exhibit 25<br>Findex of /pub/mosaic/Unix/source/old" as part of the file "xmosaic- Regarding Microsoft OLE 2.0 Toolkit Progr "Index of /pub/mosaic/Unix/source/old" as part of the file "xmosaic-<br>1.2.tar.z": Exhibit E has 15 pages, including printouts for: (1) the web MS-ET 0166172: Information Regarding Microsoft OLE 2.01 SDK 1.2.tar.z"; Exhibit E has 15 pages, including printouts for: (1) the web MS-ET 0166172: Information Regarding Microsoft OLE 2.01 SDI page for downloading "xmosaic-1.2.tar.z," (2) the contents of (CD).  $\epsilon_{\text{Xmosaic-1.2.tar.2}}^{*}$  and (3) the file "xresources in" in "xmosaic-1.2. File Tree Printout of MS-ET 0166172: Information Regarding tar.z"). Microsoft OLE 2.01 SDK.

Anonymous, "Default File Extensions in Mosaic 2.0pre4," 1 page.

Anonymous, "Default MIME Types in Mosaic 2.0pre4," 1 page.<br>Anonymous, "gs.interface," 2 pages (Jul. 1993). (Downloaded from ftp //nurror cs wesc edu/pub/mirrors/ghostlgnu/ghostview/ as part

Marc Andreessen, "NCSA Mosaic for X 2.0 prerelease 4 available,"<br>www-talk email list, 4 pages (Sep. 29, 1993).

John Bradley, "xv, Interactive Image Display for the X Window "Inside OLE 2" by Kraig Brockschmidt.<br>System." 72 pages (1992), (Downloaded from "Index of /root/usr. Defendant's Trial Exhibit 326: Information Regarding Multi System," 72 pages (1992). (Downloaded from "Index of /root/usr. Defendant's  $I_{\text{local src}/\text{SV-2}}$  21" as part of the file "xv-2.21 tar.z": Exhibit I has 77 Viewer (CD) local.src/xv-2.21" as part of the file "xv-2.21 tar.z"; Exhibit I has 77 Viewer (CD).<br>pages, including printouts for: (1) the web page for downloading File Tree Printout of Defendant's Trial Exhibit 326: Information pages, including printouts for: (1) the web page for downloading File Tree Printout of Defendants Trial Example Trial Example Trial Example Trial Example Trial Example Trial Example Trial Example Trial Example Trial Examp  $x^2$ xv-2.21.tar.z," (2) the contents of "xv-2.21.tar.z," and (3) the file "xvdocs.ps. z" in "xv-2.21.tar.z.").

Vetter, Ronald, "Mosaic and the World-Wide Web," Computer Maga- John Bradley, "xv, Interactive Image Display for the X Window<br>System," 105 pages (Apr. 26, 1993). (Downloaded from "Index System," 105 pages (Apr. 26, 1993). (Downloaded from "Index of/pub/net/infosys/NCSA/Web/Mosaic/Unix/view" as part of the file Wynne et al., "Lean Management, Group Support Systems, and of/pub/net/infosys/NCSA/Web/Mosaic/Unix/view" as part of the file<br>Hypermedia: a Combination Whose Time Has Come," System Sci-<br>"xv-3.00.tar.z"; Exhibit J has 110 p the web page for downloading "xv-3.00.tar.z," (2) the contents of "xv-3.00.tar.z." and (3) the file "xvdocs.ps.z" in "xv-3.00.tar.z.").

tion of Human Developmental Anatomy from Museum Specimens, Moran, Patrick "Tele-Nicer-Slicer-Dicer: A New Tool for the Visu-<br>alization of Large Volumetric Data," NCSA Technical Report Interest Group on Biomedical Computing vol. 13, No. 1, ACM Press, coverage page, table of contents, pp. 9-15 (Feb. 1993

Associates, Inc., title page, copyright page, pp. i-xxxiii, 1-46, and index (1988).

Timothy Thiesen, "Ghostview(1) Unix Programmer's Manual," 14<br>pages (Jul. 1993). (Downloaded from "ftp://mirror.cs.wesc.edu/pub/ mirrors/ghost/gnu/ghostview/" as part of the file "ghostview-1.5.tar. "The Second Phase of the Revolution," Wired, Oct. 1994, pp. 116- gz"; Exhibit L has 21 pages, including printouts for: (1) the FTP site<br>152. for downloading "ghostyiew-1.5.tar.gz." (2) the contents of 152. for downloading "ghostview-1.5.tar.gz," (2) the contents of<br>Berners-Lee, "Hypertext Markup Language (HTML)," HTML "ghostview-1.5.tar.gz," and (3) the file "ghostview.ps" in Internet Draft, IIIR working group. The file was and the file was and the file was and the file was and the file was and the file was and the file was and the file was and the file was and the file was and the file was and

tions with Xt, Prentice Hall, title page, copyright page, pp. i-x, 1-13,  $123-166$ ,  $280-332$ ,  $520-533$  (1990).

Languages <sup>1990</sup> International Conference DTX1O31-hmml.pdfMS\_SUPPI2OS <sup>002</sup> part

DTX1031-shell.pdf (MS\_SUPP1205 002 part 7).<br>DTX1031-v.pdf (MS\_SUPP1205 002 part 8).

DTX1030-c1.pdf (MS\_SUPP1205 001 part 1).

Printout of readable contents of Defendant's Trial Exhibit 34. DTX1030-c2.pdf (MS\_SUPP1205 001 part 2).

 $DTX1030-v2.pdf$  (MS\_SUPP1205 001 part 12).

PW 1130 File Tree Printout.<br>
Defendant's Trial Exhibit 34 File Tree Printout.<br>
Defendant's Trial Exhibit 273: Information Regards Defendant's Trial Exhibit 273: Information Regarding Microsoft

MS Supp 1205\_002 File Tree Printout. File Tree Printout of Defendant's Trial Exhibit 273: Information MS-ET 0009786 File Tree Printout. Regarding Microsoft OLE 2.01 SDK.

MS-ET 9706 File Tree Printout.<br>
MS-FT 0153301 File Tree Printout Defendant's Trial Exhibit 258: Information Regarding Microsoft<br>
OLE 2.0 Toolkit Program (CD).

MS-ET 0153301 File Tree Printout.<br>Anonymous, "xresources.h," 15 pages (1993). (Downloaded from File Tree Printout of Defendant's Trial Exhibit 258: Information

MS-ET 0189860: First Companion Disk for "Inside OLE 2" by Kraig Brockschmidt (CD).

File Tree Printout of MS-ET 0189860: First Companion Disk for "Inside OLE 2" by Kraig Brockschmidt.

of the file "ghoastview-1.5.tar.gz.").<br>MS-ET 0189861: Second Companion Disk for "Inside OLE 2" by<br>Marc Andreessen. "NCSA Mosaic for X 2.0 prerelease 4 available." Kraig Brockschmidt (CD).

File Tree Printout of MS-ET 0189861: Second Companion Disk for "Inside OLE 2" by Kraig Brockschmidt.

Defendants Trial Exhibit 215: Information Regarding Emacs (CD).

#### Page 4

File Tree Printout of Defendants Trial Exhibit 215: Information Plaintiffs' Opposition to Microsoft's Motion for Summary Judgment

File Tree Printout of E 021700: Information Regarding WebRouser.<br>E 027693: Information Regarding Distributed Hypermedia Object

File Tree Printout of E 027693: Information Regarding Distributed Hypermedia Object Embedding (DHOE).

DX258-text.pdf. 0626 (Jun. 29, 2007).<br>
DX258-wais.pdf. 1988-1992 Microsoft's Offer of DX326-images.pdf.<br>DX326-text.pdf. DX273-text.pdf 6. 2004).<br>
E-027693-c.pdf external contract to the contract of Defendant-Appellant Mic E-027693-make.pdf.<br>
E-027693-text.pdf.<br>
Transcript of Trial Testir E-021700-c.pdti 00626 N.D III Jul 31 2003 E-021700-make.pdf. 2007)<br>
E-021700-ps.pdf. 2007 DX215-c.pdf. (N.D. III. May 21, 2007).<br>DX215-images.pdf. (N.D. III. May 21, 2007).

DX215-text3.pdf.

Declaration of Interference, Doyle v. Koppolu, Patent Interference<br>105,563 McK (May 24, 2007).

Ex Parte Srinivasa R. Koppolu, C. Douglas Hodges, Barr MacKichan, Richard McDaniel, Rao V. Remala, and Antony S. Wil liams, App. No. 2005-1431 (B.P.A.I. May 24, 2007).

Koppolu Motion 2 (for judgement based on Doyle inequitable conduct), Doyle v. Koppolu, Patent Interference 105,563 McK (Aug. 15,  $2007$ ).

Judgment, *Doyle v. Koppolu*, Patent Interference 105,563 McK (Sep.  $(1.99-\text{cv}-00626)$  (N.D. III. May 30, 2007).<br>25, 2007).<br>25, 2007).

Plaintiffs' Local Rule 56.1(a) Response to Defendant's Statement of Additional Facts regarding Plaintiffs' Motion for Summary Judgment on Inequitable Conduct and Exhibits , Eolas v. Microsoft, Case No. 99 C 0626 (Jul. 19, 2007)

Defendant Microsoft's Local Rule 56.1(a) Response to Plaintiffs' Statement of Additional Facts regarding Microsoft's Motion for Summary Judgment of Obviousness and Exhibits, Eolas v. Microsoft,

Reply in Support of Microsoft's Motion for Summary Judgment of Obviousness and Exhibits, Eolas v. Microsoft, Case No. 99 C 0626 (Jul. 18, 2007).

Plaintiffs' Reply Brief in Support of Their Motion for Summary Judgment on Inequitable Conduct, Eolas v. Microsoft, Case No. 99 C 2007).

to Microsoft's Motion for Summary Judgment, Eolas v. Microsoft, Case No. 99 C 0626 (Jul. 9, 2007).

tion's Statement of Undisputed Facts in Support of its Motion for Notice of Lodging of Deposition Testimony Played Summary Judgment of Obviousness, *Eolas v. Microsoft*, Case No. 99 in Chief (Jul. 22, 2003) (Koppolu Testim Summary Judgment of Obviousness, Eolas v. Microsoft, Case No. 99 C 0626 (Jul. 9, 2007).

Defendant Microsoft's Local Rule 56.1(b)(3) Response to Plaintiffs' Rule 26(a)(2)(B) (Dec. 14, 2001).<br>Statement of Undisputed Facts, and Microsoft's Statement of Addi-<br>Office Action issued by the U.S. Patent Office for Ree Statement of Undisputed Facts, and Microsoft's Statement of Addi-<br>
Control U.S. Appl. No. 90/007,858 dated Jul. 30, 2007, 40 pages.<br>
Control U.S. Appl. No. 90/007,858 dated Jul. 30, 2007, 40 pages. tional Material Facts, in Opposition to Plaintiffs' Motion for Sum-<br>mary Judgment on Inequitable Conduct and Exhibits, *Eolas* v. WWW-Talk Archive 1991 printout (retrieved from http://ksi.cpsc. mary Judgment on Inequitable Conduct and Exhibits, Eolas v.<br>Microsoft, Case No. 99 C 0626 (Jul. 9, 2007).

Regarding Emacs. The contract of Obviousness, Eolas v. Microsoft, Case No. 99 C 0626 (Jul. 9, E 021700: Information Regarding WebRouser (CD). 2007). 2007.<br>File Tree Printout of E 021700: Information Regarding WebRouser. Defendant Microsoft's Opposition to Plaintiffs' Motion for Sum-

mary Judgment on Inequitable Conduct, Eolas v. Microsoft, Case No. Embedding (DHOE) (CD)<br>File Tree Printout of E 027693: Information Regarding Distributed Microsoft's Local Rule 56.1 Statement of Undisputed Facts in Sup-

Hypermedia Object Embedding (DHOE).<br>
DX258-x.pdf.<br>
its. Eolas v. Microsoft, Case No. 99 C 0626 (Jun. 29, 2007). DX258-x.pdf.<br>DX258-images.pdf.<br>DX258-images.pdf.<br>Memorandum in Support of Microsoft's Motion for Summar

DX258-images.pdf.<br>DX258-ps.pdf. Memorandum in Support of Microsoft's Motion for Summary Judg-<br>ment of Obviousness and Exhibits, Eolas v. Microsoft, Case No.99 C DX258-ps.pdf. ment of Obviousness and Exhibits, Eolas v. Microsoft, Case No. 99 C<br>DX258-text.pdf. 0626 (Jun. 29, 2007).

DX258-wais.pdf.<br>
DX326-c.pdf.<br>
DX326-c.pdf.<br>
DX326-c.pdf.<br>
Aevision of Claim Construction (1:99-cv-00626) (N.D. III Apr. 26, Revision of Claim Construction  $(1:99$ -cv-00626) (N.D. III Apr. 26, 2007).

DX326-text.pdf.<br>Declaration of Dr. John P.J. Kelly in Support of Microsoft's Offer of<br>Proof of Non-infringement (199-cv-00626) (N.D. III Apr. 26, 2007). DX273-c.pdf. erg and DX273-c.pdf Proof of Non-infringement (199-cv-00626) (N.D. III Apr. 26, 2007).<br>DX273-images.pdf. erg and DX273-images.pdf. DX273-images.pdf.<br>
DX273-text.pdf. external contract the Reply Brief of Defendant-Appellant Microsoft Corporation<br>
(04-1234) (Fed. Cir. Aug. 16, 2004).

E-027693-c.pdf.<br>
E-027693-make.pdf.<br>
E-027693-make.pdf.<br>
E-027693-make.pdf.<br>
E-027693-make.pdf.

E-027693-text.pdf.<br>
E-021700-c.pdf Transcript of Trial Testimony of John Kelly, pp. 2640-2862 (1:99-cv-<br>  $0.0626$  (N.D. III. Jul. 31, 2003).

E-021700-html.pdf.<br>E-021700-images.pdf. Supplemental Expert Witness Report or Larry S. Nixon Pursuant to E-021700-images.pdf. Fed. R. Civ. P. Rule 26(a)(2)(B) (1:99-cv-00626) (N.D. III. May 21,

E-021700-ps.pdf.<br>E-021700-shell.pdf. Plaintiffs' Memorandum of Law in opposition to Microsoft Corporation to Peconsider Regarding Revision E-021700-shell.pdf.<br>E-021700-text.pdf. example: the rations of Claim Construction (1:99-cy-00626) (N.D. III. May 21, 2007) E-021700-text.pdf.<br>DX215-text1.pdf. ext.pdf. external construction (199-cv-00626) (N.D. III. May 21, 2007).

DX215-textl.pdf.<br>DX215-text2.pdf. example: example: example: Plaintiffs' Statement of Undisputed Facts in Support of Their Motion<br>for Summary Judgment on Inequitable Conduct (1:99-cv-00626) DX215-text2.pdf.<br>DX215-c.pdf. example and the sun of the sun of Summary Judgment on Inequitable Conduct (1:99-cv-00626)<br> $\overline{N}D$  III May 21 2007)

DX215-images.pdf.<br>
DX215-make.pdf.<br>
Summary Iudoment on Inequitable Conduct and Plaintiffs' Opposite DX215-make.pdf.<br>DX215-ps.pdf. example on the Summary Judgment on Inequitable Conduct and Plaintiffs' Opposi-<br>from to Defendant's Motion for Leave to Amend its Answer and DX215-ps.pdf.<br>DX215-shell.pdf.  $DX215$ -ps.pdf.<br> $DX215$ -shell.pdf.<br> $DX215$ -shell.pdf.<br> $DX215$ -ps.pdf. Counterclaim (1:99-cv-00626) (N.D. III. May 21, 2007).

Supplemental Expert Report of Dr. John P.J. Kelly Regarding Invalidity of United States Patent No. 5,838,906 (1:99-cv-00626) (N.D. III. May 21, 2007).

Corrected Supplemental Expert Witness Report of Larry S. Nixon Pursuant to Fed. R. Civ. P. Rule  $26(a)(2)(B) (1:99-cv-00626)$  (N.D. III May 22, 2007).

Plaintiffs' Sur-Reply Memorandum of Law in Opposition to Defendant's Motion for Leave to Amend its Answer and Counterclaim

Plaintiffs' Status Statement for May 31, 2007 Hearing (1:99-cv-00626) (N.D. III. May 30, 2007).

Microsoft's Status Report for May 31, 2007 Hearing (1:99-cv-00626) (N.D. III. May 29, 2007).

Defendant Microsoft's Motion to Continue Trial Pending Newly-Declared Interference in the PTO Between the '906 Patent and Microsoft's Koppolu Patent (1:99-cv-00626) (N.D. III. May 29, 2007

Case No. 99 C 0626 (Jul. 18, 2007).<br>Case No. 99 C 0626 (Jul. 18, 2007). Defendant Microsoft's Reply Memorandum in Support of its Motion for Leave to Amend its Answer and Counterclaim (1:99-cv-00626) (N.D. III. May 25 2007).

Plaintiffs' Memorandum of Law in Opposition to Microsoft Corporation's Motion to Continue Trial (1:99-cv-00626) (N.D. III. May 30,

Bolas v. Microsoft Combined Petition of Microsoft Corporation for<br>Declaration of Edward W. Felten in Support of Plaintiffs' Opposition Rehearing and Rehearing En Banc (Appeal No. 04-1234 in the U.S. Rehearing and Rehearing En Banc (Appeal No. 04-1234 in the U.S. Court of Appeals for the Federal Circuit-Mar. 16, 2005).

In re Srinivasa Koppolu, et al., Appeal No. 2005-1431, U.S. Appl. No. 09/442,070 for reissue of Patent 5,801,701 (B.P.A.I. Nov. 14, 2005). Plaintiffs' Local Rule 56.1(b)(3) Response to Microsoft Corpora- 09/442,070 for reissue of Patent 5,801,701 (B.P.A.I. Nov. 14, 2005).<br>tion's Statement of Undisputed Facts in Support of its Motion for Notice of Lodging of D

Expert Witness Report of Larry S. Nixon Pursuant to Fed. R. Civ. P.<br>Rule 26(a)(2)(B) (Dec. 14, 2001).

ucalgary.ca/archives/WWW-TALK/www-talk-1991.index.html).

WWW-Talk Archive 1992 printout (retrieved from http://ksi.cpsc. Defendant Microsoft Corporation's Answer to Second Amended ucalgary.ca/archives/WWW-TALK/www-talk-1992.index.html). Complaint and Third Amended Counterclaim, Eolas Techs., Inc. v.<br>WWW-Talk Archive 1993 Q1 printout (retrieved from http://ksi. Microsoft Corp., No. 99-C-626 (N.D. III WWW-Talk Archive 1993 Q1 printout (retrieved from http://ksi.<br>cpsc.ucalgary.ca/archives/WWW-TALK/www-talk-1993q1.index.

WWW-Talk Archive 1993 Q4 printout (retrieved from http://ksi. (Jan. 27, 2003).<br>cpsc.ucalgary.ca/archives/WWW-TALK/www-talk-1993q4.index. Plaintiffs' Proposed Preliminary and Final Jury Instructions, *Eolas* cpsc.ucalgary.ca/archives/WWW-TALK/www-talk-1993q4.index.

WWW-Talk Archive 1994 Jan. 1 to Jan. 27 printout (retrieved from 2003).<br>http://ksi.cpsc.ucalgary.ca/archives/WWW-TALK/www-talk-Memo

erence Library—HTMLIB v2.1, 1995: n.pag. Online. Internet.  $2003$ ).

mary", for U.S. Appl. No. 90/007,858, dated Sep. 6, 2007, 4 pages. Anticipating Prior Art, Eolas Techs., Inc. v. Microsoft Corp., No. Pokrzywa, Joseph R., "Office Action in ExParte Rexamination Reex-99-C-626 (N.D. III) (Ju Pokrzywa, Joseph R., "Office Action in ExParte Rexamination Reex-<br>amination", for U.S. Appl. No. 90/007,858, dated Apr. 18, 2008, 36 amination", for U.S. Appl. No. 90/007,858, dated Apr. 18, 2008, 36 Microsoft's Response to Plaintiffs' Motion to Exclude Extrinsic<br>Fydence of Claimed Pai Wai Invention Beyond that Disclosed in the

mary", for U.S. Appl. No. 90/007,858, dated Jun. 3, 2008, 4 pages. Inc. v. Microsoft Corp., No. 99-C-626 (N.D. III) (Jul. 23, 2003 Pokrzywa, Joseph R., "Notice of Intent to Issue ExParte Reexamina- Microsoft's Motion to Preclude Plaintiffs from Arguing that the Prior

Eolas Techs., Inc. v. Microsoft Corp., No. 99-C-626, 2003 U.S. Dist. LEXIS 11476 (N.D. III. Jul. 2, 2003).

Eolas Techs., Inc. v. Microsoft Corp., No. 99-C-626, 2003 U.S. Dist. 2003).<br>LEXIS 6322 (N.D. III. Apr. 16, 2003). Microsoft

Eolas Techs., Inc. v. Microsoft Corp., 65 U.S.P.Q.2d 1090 (N.D. III. Inc. v. Microsoft Corp., No. 99-C-626 (N.D. III) (Aug. 5, 2003).<br>Plaintiffs' Memorandum in Opposition to Microsoft's Offer of Pr

Eolas Techs., Inc. v. Microsoft Corp., No. 99-C-626, 2000 U.S. Dist.

Complaint and Demand for Jury Trial, *Eolas Techs., Inc.* v. Microsoft Microsoft's Post-Trial Brief on Inequitable Conduct, *Eolas Techs.*,<br>Corp., No. 99-C-626 (N.D. III) (Feb. 2, 1999).<br>Inc. v. Microsoft Corp., No. 99-C-6

Answer, *Eolas Techs., Inc. v. Microsoft Corp.*, No. 99-C-626 (N.D. III) (Mar. 24, 1999).

Microsoft Corporation's Submission Regarding Claim Construction Issues and Scheduling, Eolas Techs., Inc. v. Microsoft Corp., No. Microsoft's Response to Plaintiffs' Post-Trial Brief on Inequitable 99-C-626 (N.D. III) (Sep. 7, 1999).<br>Conduct, Eolas Techs., Inc. v. Microsoft Corp., No.

First Amended Answer and Counterclaim, Eolas Tech., Inc. v. Microsoft Corp., No. 99-C-626 (N.D. III) (Sep. 7, 1999).

Techs., Inc. v. Microsoft Corp., No. 99-C-626 (N.D. III) (Oct. 27, III) (Sept. 3, 2003).

tion Issues, *Eolas Techs., Inc. v. Microsoft Corp.*, No. 99-C-626 (N.D.  $\qquad$  (N.D. III) (Oct. 6, 2003).<br>III Mar. 24, 1999) (Oct. 14, 2000).<br> $Eolas \text{Techs.}, \text{Inc. v. Microcals}$ 

Plaintiff Eolas Techs., Inc. Memorandum in Support of Claim Con-<br>struction (N.D. III Oct. 14, 2000). Microsoft

Defendant Microsoft Corporation's Reply Brief on Claim Construction Issues, *Eolas Techs., Inc.* v. Microsoft Corp., No. 99-C-626 (N.D. III, Oct. 23, 2000).

Claim Construction, Eolas Techs., Inc. v. Microsoft Corp., No. 99-C-626 (N.D. III Oct. 23, 2000).

Memorandum Opinion and Order, Eolas Techs., Inc. v. Microsoft

Plaintiff Eolas Technologies' First Amended Complaint and Demand

Defendant Microsoft Corporation's Answer to First Amended Com-<br>plaint and Second Amended Counterclaim, *Eolas Techs., Inc.* v. tion's Statement of Undisputed Facts in Support of Its Motion for plaint and Second Amended Counterclaim, Eolas Techs., Inc. v.<br>Microsoft Corp., No. 99-C-626 (N.D. III) (Apr. 18, 2001).

Plaintiff Eolas Technologies' Replyto Defendant's Second Amended Non-Infringement, Eolas Techs Counterclaim, Eolas Techs., Inc. v. Microsoft Corp., No. 99-C-626 626 (N.D. III) (Jan. 12, 2006). Counterclaim, Eolas Techs., Inc. v. Microsoft Corp., No. 99-C-626

Demand for Jury Trial, Eolas Techs., Inc. v. Microsoft Corp., No. 99-C-626 (N.D. III, Aug. 31, 2001) (Aug. 31, 2001). *Inc. v. Microsoft Corp.*, No. 99-C-626 (N.D. III) (Jan. 31, 2006).

Plaintiffs' Proposed Jury Instructions Regarding Claim Construchtml). (a) tion, Eolas Techs., Inc. v. Microsoft Corp., No. 99-C-626 (N.D. III)

html). Techs., Inc. v. Microsoft Corp., No. 99-C-626 (N.D. III) (Apr. 25,

Memorandum of Microsoft Corporation in Support of its Motion to 1994q1 index html).<br>
Clarify the Court's *In Limine* Ruling with Respect to Communica-<br>
OLE 2.0 PDC Questions and Answers (no date).<br>
ions about the Viola WWW Browser involving Michael Doyle. OLE 2.0 PDC Questions and Answers (no date). <br>Stephen Le Hunte, "<EEMBED>—Embedded Objects", HTMl Ref-<br>
Eolas Techs., Inc. v. Microsoft Corp., No. 99-C-626 (N.D. III) (Jul. 2,  $Eolas \, Techs., \, Inc.$  v. Microsoft Corp., No. 99-C-626 (N.D. III) (Jul. 2,

Andreessen, M., Dec. 1, 1992 post to WWW Talk Mailing list Plaintiff's Motion to Exclude Extrinsic Evidence of Claimed Pei Wei Pokrzywa, Joseph R., "ExParte Reexamination Interview Sum-<br>Invention beyond that Disclosed in the Precise Reference Asserted as

Evidence of Claimed Pei Wei Invention Beyond that Disclosed in the Pokrzywa, Joseph R., "ExParte Reexamination Interview Sum-<br>Precise Reference Asserted as Anticipating Prior Art, Eolas Techs.,

Pokrzywa, Joseph R., "Notice of Intent to Issue ExParte Reexamina-<br>tion Certificate", for U.S. Appl. No. 90/007,858, dated Sep. 10, 2008,<br>9 pages.<br>Techs... Inc. v. Microsoft Corn.. No. 99-C-626 (N.D. III) (Jul. 28. Techs., Inc. v. Microsoft Corp., No. 99-C-626 (N.D. III) (Jul. 28, 2003).

Plaintiffs' Memorandum in Further Support of Their Motion to Eolas Techs., Inc. v. Microsoft Corp., 270 F.Supp.2d 997 (N.D. III., Exclude Extrinsic Evidence of Claimed Pei Wei Invention, Eolas<br>Jul. 1. 2003). Techs Inc. y. Microsoft Corp. No. 99-C-526 (N.D. III) (Jul. 29 Techs., Inc. v. Microsoft Corp., No. 99-C-626 (N.D. III) (Jul. 29,

LEXIS 6322 (N.D. III. Apr. 16, 2003).<br>
Eolas Techs., Inc. v. Microsoft Corp., 65 U.S.P.Q.2d 1090 (N.D. III. Inc. v. Microsoft Corp., No. 99-C-626 (N.D. III) (Aug. 5, 2003).

Plaintiffs' Memorandum in Opposition to Microsoft's Offer of Proof Regarding the "Viola Prior Art", Eolas Techs., Inc. v. Microsoft LEXIS 18886 (N.D. III. Dec. 28, 2000). Corp., No. 99-C-626 (N.D. III, Aug. 11, 2003) (Aug. 7, 2003).

Inc. v. Microsoft Corp., No. 99-C-626 (N.D. III) (Aug. 18, 2003).<br>Plaintiffs' Post-Trial Brief on Microsoft's Inequitable Conduct

Claims, *Eolas Techs., Inc.* v. *Microsoft Corp.*, No. 99-C-626 (N.D. III) (Aug. 22, 2003).

Conduct, *Eolas Techs., Inc. v. Microsoft Corp.*, No. 99-C-626 (N.D. III) (Aug. 26, 2003).

Microsoft Corp., No. 99-C-626 (N.D. III) (Sep. 7, 1999). Plaintiffs' Objections to Microsoft's Offer of Proof Regarding Viola<br>Plaintiff's Reply to Microsoft's First Amended Counterclaim, Eolas Prior Art, Eolas Techs., Inc. Prior Art, Eolas Techs., Inc. v. Microsoft Corp., No. 99-C-626 (N.D.

1999). The contract of Law and Superior Contract Defendant Microsoft's Motion for Judgment as a Matter of Law and Defendant Microsoft Corporation's Initial Brief on Claim Construc- a New Trial, Eolas Techs., Inc. v. Microsoft Corp., No. 99-C-626

Eolas Techs., Inc. v. Microsoft Corp., 1:99-CV-00626 (Fed. Cir. Jun.

Microsoft's Motion for Revision of Claim Construction and Summary Judgment of Non-Infringement, *Eolas Techs., Inc.* v. Microsoft Corp., No. 99-C-626 (N.D. III) (Dec. 15, 2005).

Declaration of Munir R. Meghjee in Support of Plaintiffs' Memoran-Plaintiff Eolas Technologies' Reply Memorandum in Support of dum of Law in Opposition to Microsoft Corporation's Motion for<br>Claim Construction, Eolas Techs., Inc. v. Microsoft Corp., No. 99-C- Revision of Claim Constructio Infringement, *Eolas Techs., Inc. v. Microsoft Corp.*, No. 99-C-626 (N.D. III) (Jan. 12, 2006).

Corp., No. 99-C-626 (N.D. III, Dec. 28, 2000). Plaintiffs' Memorandum of Law in Opposition to Microsoft's<br>Plaintiff Eolas Technologies' First Amended Complaint and Demand Motion for Revision of Claim Construction and Summa for Jury Trial, *Eolas Techs., Inc.* v. Microsoft Corp., No. 99-C-626 of Non-Infringement, *Eolas Techs., Inc.* v. Microsoft Corp., No. (N.D. III, Apr. 6, 2001) (Apr. 9, 2001). 99-C-626 (N.D. III) (Jan. 12, 2006).<br>Plaintiffs' Local Rule 56.1(b)(3) Response to Microsoft Corpora-

Revision of Claim Construction and Entry of Summary Judgment of<br>Non-Infringement, Eolas Techs., Inc. v. Microsoft Corp., No. 99-C-

(N.D. III May 2, 2001).<br>Plaintiff Eolas Technologies' Second Amended Complaint and Memorandum in Support of its Motion for Revision of Claim Con-Plaintiff Eolas Technologies' Second Amended Complaint and Memorandum in Support of its Motion for Revision of Claim Con-<br>Demand for Jury Trial, *Eolas Techs., Inc.* v. Microsoft Corp., No. struction and Summary Judgment o Plaintiffs' Sur-Reply in Opposition to Microsoft's Motion for Revi-<br>sion of Claim Construction and Summary Judgment of Non-Infringe-<br>List (Jun. 29, 1993). sion of Claim Construction and Summary Judgmentof Non-Infringe-<br>ment, *Eolas Techs., Inc. v. Microsoft Corp.*, No. 99-C-626 (N.D. III) ment, Eolas Techs., Inc. v. Microsoft Corp., No. 99-C-626 (N.D. III) McRae, Christopher, "Xmosaic and Xv" post to WWW-Talk E-mail<br>
(Feb. 27, 2006). List (Jun. 26, 1993).

Defendants' Sur-Rebuttal in Support of its Motion for Revision of Claim Construction and Summary Judgment of Non-Infringement, Trial Transcript of Dave Raggett, pp. 1804-1897 (Jul. 23, 2003).<br>No. 99-C-626 (N.D. III) (Mar. 6, 2006). Trial Transcript of Pei Wei, pp. 2244-2469 (Jul. 28-29, No. 99-C-626 (N.D. III) (Mar. 6, 2006).<br>Expert Report of Dr. John P.J. Kelly (Dec. 14, 2001). "A Little History of the world Wide Web", n.pag. Online. Int

Supplemental Expert Report of Dr. John P.J. Kelly (Feb. 1, 2002).

Expert Report of Robert L. Harmon Regarding Claim Construction. zine, v.27, Iss.10, pp. 49-57, Oct. 1994.<br>Rebuttal Expert Report of Robert L. Harmon Pursuant to Rule Wynne et al. "Lean Management, Group Support Systems, an Rebuttal Expert Report of Robert L. Harmon Pursuant to Rule 26(a)(2)(B). F.R.C.P.

Expert Report of Robert L. Harmon Pursuant to Rule 26(a)(2)(B). ences, 1993 Annual Hawaii Int'l Conf., pp. 112-121.<br>F.R.C.P. Hansen. Wilfred "Andrew as a Multiparadigm Energy"

Talk E-mail List (Apr. 21, 1993).<br>
Raggett, Dave, "Standardizing new HTML features" post to WWW-Moran, F

Janssen, Bill, "Re: Standardizing new HTMI features" post to (TRO14), Aug. 1993.

Janssen, Bill, "Re: Standardizing new HTML features" post to Hansen, Wilfred "Enhancing documents with embedded programs:<br>WWW-Talk E-mail List (Apr. 29, 1993). How Ness extends in the Andrew ToolKit", IEEE Computer Lan-

Sanders, Tony, "Re: Standardizing new HTML features" post to WWW-Talk E-mail List (Apr. 29, 1993).

Sanders, Tony, "Re: Standardizing new HTML features" post to

Fine, Thomas A., "More than just HTML (was Re: Poetry and Multimed Maths)" post to WWW-Talk E-mail List (May 25, 1993). 329-342. Maths)" post to WWW-Talk E-mail List (May 25, 1993)

Raggett, Dave, "Re: More than just HTML (was Re: Poetry and Davis, H., et al., "Towards An Integrated Information Environment<br>Maths)" post to WWW-Talk E-mail List (May 27, 1993). With Onen Hypermedia System". ACM ECHT Conf

Abbey, Jonathan, "Re: Keeping HTML Simple & Format negotiation between Browser & Server" post to WWW-Talk E-mail List (May 27, between Browser & Server" post to WWW-Talk E-mail List (May 27, Ferrara, F., "The KIM Query System", Abstract, SIGCHI Bulletin, 1993).

Raggett, Dave, "Re: Keeping HTML Simple & Format negotiation Gibbs, S., "Composite Multimedia and Active Objects Optical and Active Optical and Active Optical and Active Optical and Active Optical and Active Objects Optic between Browser & Server" post to WWW-Talk E-mail List (Jun. 1, 1993).

Berners-Lee, Tim, "HTML+DTD in ftp://info.cern.ch/pub/www/<br>dev/htmlplus.dtd" post to WWW-Talk E-mail List (Jun. 2, 1993). Raggett, Dave, "HTML + support for eqn & Postcript" post to WWW-

Talk E-mail List (Jun. 14, 1993).  $129$ <br>Janssen, Bill, "Re: HTML+ support for eqn & Postcript" post to Cull Janssen, Bill, "Re: HTML+ support for eqn & Postcript" post to Cullen, J., et al., "The Use of FTAM to access graphical pictures<br>www-Talk E-mail List (Jun. 14, 1993).

Altis, Kevin, "Re: HTML+ support for eqn & Postcript" post to 1992, pp. 337-383.<br>WWW-Talk E-mail List (Jun. 18, 1993). Lashkari, Y.Z., et a

Sanders, Tony, "Re: launching executables through HTML" post to WWW-Talk E-mail List (Jun. 19, 1993).

Andreessen, Marc, "Re: launching executables through HTML" post

Perry, William M., "New Version of The Emacs Browser For W3 251-260, 1993.<br>(.04b)" post to WWW-Talk E-mail List (Apr. 13, 1993). Coulson, G., et

Perry, William M., "New Version of WWW Browser For Emacs" post ing"<br>to WWW-Talk E-mail List (Jun. 18, 1993). 2323 to WWW-Talk E-mail List (Jun. 18, 1993).

Montulli, Lou, "Re: launching executables through HTML files" post

Raisch, Rob, "Re: Suggestion for a new URL type" post to WWW-

VanHeyningen, Marc, "Re: Suggestion for a new URL type" post to

WWW-Talk E-mail List (Jun. 26, 1993).<br>Andreessen, Marc, "Re: Suggestion for a new URL type" post to Labriola, D., "Remote Possibilities", PC Magazine, Jun. 14, 1994, Andreessen, Marc, "Re: Suggestion for a new URL type" post to WWW-Talk E-mail List (Jun. 26, 1993). pp. 223-228.

Phillips, George, "Re: browser execution" post to WWW-Talk E-mail<br>List (Jun. 28, 1993).

Andreessen, Marc, "browser execution" post to WWW-Talk E-mail List (Jun. 29, 1993).

List (Jun. 26, 1993).<br>Deposition Transcript of Pei Wei (Oct. 27, 1999 and Oct. 28, 1999).

Expert Report of Dr. John P.J. Kelly (Dec. 14, 2001). "A Little History of the world Wide Web", n.pag. Online. Interne Rebuttal Expert Report of Edward W. Felten Regarding Validity (Jan. available http://www.w3.org/History.html (retrieved Aug. 18, 200 18, 2002). "NCSA Mosaic Version Information", n.pag. Online. Internet: avail-<br>Supplemental Expert Report of Dr. John P.J. Kelly (Feb. 1, 2002). able http://www.ncsa.uiuc.edu/SDG/Software.

Expert Report of Kraig Brockschmidt (Dec. 12, 2001). "The second phase of the revolution", Wired, Oct. 1994, pp. 116-152.<br>Rebuttal Report of Kraig Brockschmidt. Vetter, Ronald "Mosaic and the World-Wide Web," Computer Maga Vetter, Ronald "Mosaic and the World-Wide Web," Computer Magazine, v.27, Iss.10, pp. 49-57, Oct. 1994.

Hypermedia: a. Combination Whose Time Has Come," System Sci-

Hansen, Wilfred "Andrew as a Multiparadigm Environment for Berners-Lee, Tim "HTML, HMML, and HyperTeX" post to WWW- Visual Languages," Visual Languages, 1993 IEEE Symposium, pp.

Moran, Patrick "Tele-Nicer-slicer-Dicer: A New Tool for the Visual-Talk E-mail List (Apr. 27, 1993). ization of Large Volumetric Data", NCSA Technical Report

WWW-Talk E-mail List (Apr. 27, 1993). University of Southern California's Mercury Project-"USC Mer-<br>Andreessen, Marc, "Re: Standardizing new HTML features" post to cury Project:Interface", Project Milestones, USC Press Andreessen, Marc, "Re: Standardizing new HTML features" post to cury Project:Interface", Project Milestones, USC Press<br>WWW-Talk E-mail List (Apr. 27, 1993). Release—obtained from Internet, http://www.usc.edu/dept/raiders/. Release-obtained from Internet, http://www.usc.edu/dept/raiders/.

How Ness extends in the Andrew ToolKit", IEEE Computer Language, 1990 International Conference.

Tani, M., et al., "Object-Oriented Video: Interaction with Real-World Objects Through Live Video", May 1992, p. 593-598.

WWV-Talk E-mail List (Apr. 29, 1993).<br>
Crowley, T., et al., "MMConf: An Infrastructure for Building Shared<br>
Fine, Thomas A., "More than just HTML (was Re: Poetry and Multimedia Applications", CSCW 90 Proceedings, Oct. 1990

With Open Hypermedia System", ACM ECHT Conference, Dec. 1992, pp. 181-190.

vol. 6, No. 3 Jul. 1994, pp. 30-39.<br>Gibbs, S., "Composite Multimedia and Active Objects", OOPSLA

Davis, H., et al., "Microcosm: An Open Hypermedia System", Interchi '93, Apr. 1993, p. 526.

Vaziri, A., "Scientific Visualization in High-Speed Network Environments", Computer Networks and ISDN Systems 22, 1991, pp. 111-

across wide area networks", Computer Networks and ISDN Systems,

Lashkari, Y.Z., et al., "PLX: A Proposal to Implement a General Broadcasting Facility in a Distributed Environment Running X Win-

dows", Comput. & Graphics, vol. 16, No. 2, pp. 143-149, 1992.<br>Kirste, T., "Spacepicture—An Interactive Hypermedia Satellite to WWW-Talk E-mail List (Jun. 20, 1993). Image Archival System", Comput. & Graphics, vol. 17, No. 3, pp.

Coulson, G., et al., "Extensions to ANSA for Multimedia Computing", Computers Networks and ISDN Systems 25, 1992, pp. 305-

Phillips, George Perry, "Re: launching executables through HTML Huynh, Duong Le, et al., "PIX: An Object-Oriented Network Graph-<br>files" post to WWW-Talk E-mail List (Jun. 20, 1993). ics Environment", Comput. & Graphics, vo ics Environment", Comput. & Graphics, vol. 17, No. 3, pp. 295-304, 1993.

to WWW-Talk E-mail List (Jun. 22, 1993).<br>
Raisch, Rob, "Re: Suggestion for a new URL type" post to WWW- and ISDN Systems 25, 1992, pp. 454-459.

Talk E-mail List (Jun. 26, 1993). Shackelford, D.E., et al., "The Architecture and Implementation of a<br>VanHeyningen, Marc, "Re: Suggestion for a new URL type" post to Distributed Hypermedia Storage System", Hypertext '93 P

Udell, J., "Visual Basic Custom Controls Meet OLE", Byte Maga-

zine, Mar. 1994, pp. 197-200.<br>Sarna, D.E., et al., "OLE Gains Without (Much) Pain", Datamation Magazine, Jun. 15, 1994, pp. 31 and 113.

Rizzo, J., "What's OpenDoc?", MacUser magazine, Apr. 1994, pp. Letter from Stephen Wren (discussing relevance of U.S. Pat. No. 119-123.<br>6,055,514 to U.S. Pat. No. 5,838,906) (Feb. 22, 2005).

119-123.<br>Fogarty, K., et al., "Microsoft's OLE can be Network Trojan Horse", Letter from Pennie & Edmonds, LLP on behalf of the Network World Magazine, Jun. 27, 1994, vol. 11, No. 26, pp. 1 and

Internet, ftp.law.cornell.edu/pub/L11/Cello no DDE, Mar. 16, 1994, Internet Explorer" (Sep. 25, 2003) (http://news.com.com/20 pp. 2-9.<br>
"OLE 2.0: Death to Monoliths", Byte Magazine, Mar. 1994, p. 122. Roberts, Paul, "Microsoft's Patent Loss Rattles Tech Communit

Duncan, Ray, "Advanced MSDOS Programming," Microsoft Press, (Sep. 3, 2003) (http://www.infoworld.com/article

1986 pp. 390, 391, 486, 487.<br>Lin, Jin-Kun, "Virtual Screen: A Framework for Task Management," Festa, Paul, CNET News.com "Eolas Files Motion to Enjoin IE" The X Resource, Issue 1, Winter 1992- Proceedings of the 6th Annual (Oct. 8, 2003) (http://news.com.com/2100-1028\_3-5088349.<br>The X Resource, Issue 1, Winter 1992- Proceedings of the 6th Annual (Oct. 8, 2003) (http://news.c Technical Conference, pp. 191-198, 1992. html?tag=st+po

Open Architecture," Dept. of Computer Science, University of N.C. Join to Wage Patent Fight" N.Y.Post (Oct. 9, 2003).<br>at Chapel Hill, ACM 089791-533-X/92/0010/0057, pp. 57-62, 1992. O'Reilly Network, Patent List (Jul. 10, Berners-Lee T., et al., Hypertext Markup Language (HTML), Ray Ozzie, "Saving the Browser," Weblog entry (2003) (discussi

laborative Product Development, Proceedings, Second Workshop on Magazine, vol. 11, No. 26, Jul. 27, 1994.<br>Enabling Technologies: Infrastructure for Collaborative Enterprises, Object linking and Embedding OLE 2.01 Design Sp Enabling Technologies: Infrastructure for Collaborative Enterprises, Object link<br>1992. IEEE. pp. 33-47. Apr. 22. 1993. 27. 1993). 1992, IEEE, pp. 33-47, Apr. 22, 1993.<br>Lin, J. MediaMosaic—A Multimedia Editing Environment, Proc. Of

the 5th Annual ACM Symposium on User Interface Software and (Mar. 1, 1993).<br>Technology, ACM Press, pp. 135-141, 1992. Extensible Compound Document Architecture Client and Server API

Hyperdocument System, Proc. Of the 1990 ACM Conference on Computer Supported Cooperative Work, ACM Press, pp. 143-156, 13, 1991 Computer Supported Cooperative Work, ACM Press, pp. 143-156, 13, 1991).<br>
1990.<br>
Margaritz N. Intermedia: The Arabitrative and Construction of any 13, 1994).<br>
2011-2020.

Meyrowitz, N., Intermedia: The Architecture and Construction of an Neylowitz, N., intermedia System and Applications Framework, Dale Dougherty, "WWW Developer's Conference" (e-mail to www-<br>Chiect-Oriented Hypermedia System and Applications Framework, the discussion limit (The 10, 1002) Proc. Of the Conf. on Object Oriented Programming Systems, Lan-Proc. Of the Conf. on Object Oriented Programming Systems, Lan-<br>guages, and Applications, ACM Press, pp. 186-201, 1986.<br>Pei Wei, "Re: Universal network graphics language" (e-mail to www.

Wiil, U., Issues in the Design of EHTS: A Multiuser Hypertext talk discussion list) (Jan. 28, 1994).<br>System for Collaboration, Proc. Of the 25th Hawaii Int'l. Conf. on PeiWei, "ViolaWWW beta release is available" (e-mail t  $System$  System conacciation, 1 foc. Of the 25th Hawaii in  $\lambda$  come on discussion list (Feb. 25, 1994) discussion list  $\lambda$  1992.

Celentano, A., et al., A Multiple Presentation Document Management System, Proc. Of the 10th Annual Int'l Conf. on System Documentation, ACM Press, pp. 63-71, 1992.

Garg, P. et al., A Hypertext System to Manage Life Cycle Documents, Proc. Of the 25th Annual Hawaii Int'l Conf. on System Science 1988, IEEE, vol. 2, pp. 337-346, Jan. 1988

Kahn, P., Webs, Rees, and Stacks: How Hypermedia System Desi Effect Hypermedia Content, Designing and Using Human-Compu Interfaces and Knowledge Based Systems Elsevier Science Publishers, pp. 443-449, 1989.

Stotts, P., et al., Hyperdocuments as Automata: Trace-based Brow

Reichard, K., et al., X11R96: the Rumored Changes (Release 6 of the X Window System), UNIX Review, vol. 11, No. 5, p. 101 (pp. 1-4 as  $X$ Window System), UNIX Review, vol. 11, No. 5, p. 101 (pp. 1-4 as Pei Wei, "A Brief Overview of the VIOLA Engine, and its applica-<br>printed) (May 1993).<br> $\frac{1}{1}$  No. 5, p. 101 (pp. 1-4 as Pei Wei, "A Brief Overview of th

Tool Inter-Operability: A Hands On Demonstration—A Simple berkeley.edu/~wei/viola/violalntro.html).<br>Demonstration of How the TookTalk Service Works, Sun Pei Wei Re: FYI... press release," (e-mail to www-vrml@w

Palay, A., Andrew Toolkit: An Overview, Tech Rept., Carnegie-Mel- Pei Wei, "Re: FYI ... press release," (e-mail to www-talk discussion Information Technology Center, pp. 1-15, 1988.<br>Ion University Information Technology Ce

Dettmer, R., X-Windows—the great integrator, IEE Review, vol. 36, Pei Wei, "Re: FYI ... press release," (e-mail to mddoyle@netcom.<br>No. 6, pp. 219-222 (Jun. 1990).<br> $\text{com}$  (Sep. 1, 1994).

The Andrew View, Camegie Mellon Unic., www-2.cs.cmu.edu/ Michael Doyle, "Re:<br>People/AUIS/ftp/NEWSLETTERS/ASCII/93Jun.ascii, vol. 2, No. Wei) (Sep. 1, 1994). People/AUIS/ftp/NEWSLETTERS/ASCII/93Jun.ascii, vol. 2, No. (pp. 1-12 as printed) (Jun. 1993).

The X Window System and Broadway, www.broadwayinfo.com/ (Sep 1, 1994). bwwhitesbroadwayhct.htm, Humminbird Communications Ltd., pp. Michael Doyle, "Scripts vs APIs" (e-mail to vrml discussion list)<br>1-11 (1987).

1-11 (1987).<br>Neuendorffer, T., ADEW: A Multimedia Interface Builder for  $\begin{array}{cc} (\text{Sep. 1, 1994}) \\ \text{Pei} \text{ Wav} \end{array}$ Andrew, Proceedings Multi-Media Communications, Applications, and Technology Workshop, pp. 1-19 (Jul. 1991).

Letter from America Online, Inc., Microsoft Corp., and Macromedia, Incident Holly and Letter from Adobe Systems Inc. re: Potential Forum WWW Workshop-Sep. 20-21, 1994.<br>Inc (Oct. 14, 2003) and Letter from Adobe Systems Inc. re: Potential Forum WWW Workshop-Sep. 20-21, 1994. suant to 35 U.S.C. § 303(a) (Oct. 15, 2003) (with cover letter from Sidley, Austin, Brown & Wood LLP) (including attachments).

Anonymous Facsimile re: possible interference (Oct. 16, 2005).

Letter from Pennie & Edmonds, LLP on behalf of the WWW Consortium, re: Citation of Prior Art Under 35 U.S.C. §301 and 37 C.F.R.

75. 1.501 in Relation to U.S. Patent No. 5,838,906 (Oct. 24, 2003).<br>
"Cello WWW Browser Release 1.01a", Article obtained from the Festa, Paul, CNET News.com "Rivalries set Aside in Defens "Cello WWW Browser Release 1.01a", Article obtained from the Festa, Paul, CNET News.com "Rivalries set Aside in Defense of

Lin, Jin-Kun, "A Multimedia and Multisource Document Editor of an Lynch, Stephen, "Microsoft Rivals Join Patent Fight; M'Soft Rival

Internet Draft IETF (Jun. 1993).<br>Toye, G., et al., SHARE: A Methodology and Environment for Col- "Microsoft's OLE can be network Trojan horse," Network World

Programming for Windows with Object Linking and Embedding 2.0 (Mar. 1, 1993).

Technology, ACM Press, pp. 135-141, 1992.<br>
Engelbart, D., Knowledge-Domain Interoperability and an Open specification (no date). specification (no date).<br>Pei Y. Wei, "X Browser" (e-mail to www-talk discussion list) (Dec.

talk discussion list) (Jun. 19, 1993).<br>Pei Wei, "Re: Universal network graphics language" (e-mail to www-

talk discussion list) (Jan. 28, 1994).<br>Pei Wei, "Viola WWW beta release is available" (e-mail to www-talk

Pes Wei, "Re: World Wide Web and Viola" (e-mail to www-talk<br>Pei Wei, "Re: World Wide Web and Viola" (e-mail to www-talk

discussion list) (May 13, 1992).

Pei Wei, "A Brief Overview of the VIOLA Engine, and its applications" (MSET 0009788-0009801)(no date).

Pei Wei, "A Brief Overview of the VIOLA Engine, and its applications" (InterNIC details for http://www.viola.org) (retrieved from http://www.internicdomainnames.com).

Pei Wei, "A Brief Overview of the VIOLA Engine, and its applications" (TT05417-05433) (1994) (retrieved on Aug. 4, 1998 from http://scam.xcf/berkeley.edu/~wei/viola/violaIntro.html).

Pei Wei, "A Brief Overview of the VIOLA Engine, and its applications" (E0714—021725) (1994) (retrieved from http://scam.xcf. Streitz, N. et al., Hypertest: Concepts, Systems, and Applications,<br>Cambridge Univ Press, pp. 1-12, 356-359, 367-369, 1990.<br>
Streitz edu/<sub>s</sub>wei/yiola/strice/strehttph/html

berkeley.edu/~wei/viola/violaIntro.html).<br>Pei Wei, "A Brief Overview of the VIOLA Engine, and its applic ing Property Verification, UNC CS Technical Report, TR92-038,<br>citeseer.ist.psu.edu/stotts92hyperdocument.html, p. 1, 1992.<br>the Viola World Wide Web Toolkit" from http://scam.xcf/berkel the Viola World Wide Web Toolkit" from http://scam.xcf/ber edu/-wei/viola/book

tions" ((MSET 0000026—0000036) (retrieved from http://scam.xcf.<br>berkeley.edu/~wei/viola/viola<br/>Intro.html).

Demonstration of How the TookTalk Service Works, Sun Pei Wei, "Re: FYI... press release," (e-mail to www-vrml@wired.<br>Microsystems, Inc., pp. 1-24, 1992.<br>Palay, A., Andrew Toolkit: An Overview, Tech Rept., Carnegie-Mel-Pei

list) (Aug. 31, 1994).<br>Pei Wei, "Re: FYI...

No. 6, pp. 219-222 (Jun. 1990).<br>The Andrew View, Carnegie Mellon Unic., www-2.cs.cmu.edu/ Michael Doyle, "Re: More RE: FYI... Press release" (e-mail to Pei

Pei Wei, "Re: FYI . . . press release," (e-mail to vrml discussion list)

Pei Wei "WWW Browsers Extensibility Issues," Stanford Computer Forum WWW Workshop-Sep. 20-21, 1994.

Pei Wei, "Extensibility in WWW Browsers" Stanford Computer

Michael Doyle, "Re: Hot Java is here! And it \*rocks \*" (e-mail to www-talk discussion list) (Mar. 27, 1995).

Pei Wei, "Re: EOLAS Acquires Milestone Internet Software Patent" (e-mail to www-talk discussion list) (Aug. 21, 1995).

e-mail to www-talk discussion list) (Aug. 21, 1995). C. Martin (Nov. 3, 1994).<br>Tim Berners-Lee, Press Release: "The World Wide Web—past, Microsoft Windows Win32 Professional Developers Confere

org.uk/news/timbl.htm). ment (Oct. 18, 1993).<br>Pei Wei, "Re: Universal network graphics language" (e-mail to www- Maritz, P—Microsoft

Tim Berners-Lee, "HTML + DTD in ftp://info.cern.ch/pub/www/ Microsoft Corporation, "Object Linking and Embeddin dev/htmlplus.dtd" (e-mail to www-talk discussion list) (Jun. 2, Backgrounder" (Dec. 1990) dev/htmlplus.dtd" (e-mail to www-talk discussion list) (Jun. 2, Backgrounder" (Dec. 1990).<br>1993). Microsoft Corporation, "Compoound Documents Backgrounder"

Dave Raggett, "HTML + support for eqn & Postscript" (e-mail to (Dec. 1990).<br>www.talk discussion list) (Jun. 14, 1993). Rude Q&A OLE.

www-talk discussion list) (Jun. 14, 1993).<br>Dave Raggett, "HTML + support for eqn & Postscript" (e-mail to

Christopher J. McRae, "Re: Xmosaic and Xv" (e-mail to www-talk Kraig Brockschmidt, "OLE 2.0 discussion list) (Jun. 26, 1993).<br>Place Activation)" (Nov. 1993). discussion list) (Jun. 26, 1993).<br>Dave Raggett, "HTMI + (Hypertext markup language)" (Jul. 23,

(Nov. 10, 1993).

William Perry, "Presentation Tags, etc." (e-mail to Tony Jebson) Microsoft Corp<br>(May 5, 1994). (May 15, 1993).

(May 15, 1993).<br>William Perry, "Re: Where can I find doc on embedding X windows Kraig Brockschmidt, "Network DDE in Windows for Workgrou

Jeff Sparkes, "Re: Where can I find doc on embedding X windows in Jan. 1993<br>Lemacs buffers?" (e-mail to help-lucid-emacs) (May 31, 1994). Microsoft

Daniel Connolly, "Re: HTML 2.0 specification" (e-mail to wmperry@spry.com (Sep. 2, 1994).

NCSA Software Development Group, "Introducing NCSA Mosaic" (Dec. 1993). (11, 1996).<br>Kraig Brockschmidt, Programming for Windows with Object Link-Marovac,

Kraig Brockschmidt, "Inside OLE 2.0" Microsoft Press (Oct. 1993). No. 2, pp. 197-202 (1992).<br>ECDA extensible Compound Document Architecture (Jul. 10, 1990). Netscape Communications Corp., Press Release: "Netscape Com-ECDA extensible Compound Document Architecture (Jul 10, 1990).<br>Microsoft Corporation, "Information At Your Fingertips Microsoft Corporation, "Information At Your Fingertips munications Offers New Network Navigator Free on the Internet"

Microsoft Corporation, Object Landing & embedding-Extensible

Microsoft Corporation, "OLE 2.0 Design Summary" (Jul. 5, 1991). "The Pattern in the Mosaic: An Interview with Jim Clar<br>Microsoft Corporation, "OLE 2.0 Architecture and Protocol Pro- Andreesen," Network Computing, p. 44 (Ja Microsoft Corporation, "OLE 2.0 Architecture and Protocol Proposal" (Jul. 9, 1991). (1996). Diver, Dick, "Netscape Unleashed" (1996).<br>Microsoft Corporation, "OLE 2.0 Design Specification" (Apr. 15, "Reply by Third Party Requester Under C.F.

Microsoft Corporation, "Microsoft OLE 2.0 Developers Conference Through Jun. 1993"<br>Previews Applications Using Object Technology for Windows" (May "World-Wide Web 1 Previews Applications Using Object Technology for Windows" (May "World-Wide Web Mailing Lists," retrieved from http://www.bilk-<br>3. 1993). ent.edu.tr/pub/WWW/Mail/Lists.html (May 2, 2006). 3, 1993).<br>
1993 ent.edu.tr/pub/WWW/Mail/Lists.html (May 2, 2006).<br>
1993 ent.edu.tr/pub/WWW/Mail/Lists.html (May 2, 2006).<br>
1993 ent.edu.tr/pub/WWW/Mail/Lists.html (May 2, 2006).

Embedding 2.0 Developers Conference" (May 3, 1993). Cyberspace" (O Stuart J. Johnston and Vance McCarthy, "Developers get hands on www.guide.html complex but vital OLE 2.0", Info World, vol. 15, issue 19 (May 10, Thomas, Eric, "LISTSERV for the Non-Technical User" (Sep. 18, 1993).

1993).<br>Kraig Brockschmidt, "Programming for Windows with Object Link-**Andreessen, Marc, "NCSA Mosaic Technical Summary**" (May ing and Embedding 2.0" Preliminary Draft (Apr. 19, 1993). Microsoft Corporation, OLE 2.01 Design Specification. Weber

Microsoft Corporation, "Microsoft OLE Controls-Specification

Microsoft Corporation, "Microsoft Multimedia View Publishing Earlier Viola Source Code; enclosed CD; viola930512 targz zip.<br>Toolkit" 1 of 3 volumes: Getting Started, "Authoring Guide" and Later Viola Source Code; enclosed Toolkit" 1 of 3 volumes: Getting Started, "Authoring Guide" and "Technical Reference" (1993).

Microsoft Corporation, "Microsoft Multimedia View Publishing Toolkit" 2 of 3 volumes: Getting Started, "Authoring Guide" and talk@nxocOl.cern.ch (W-WW-Talk public mailing list).<br>WWW-Talk Archive 1993 O2 and 1993 O3 (Apr. to

Microsoft Corporation, "Microsoft Multimedia View Publishing Toolkit" 3 of 3 volumes: Getting Started, "Authoring Guide" and

Microsoft Corporation, "Microsoft Multimedia View Publishing Toolkit" compact disc, Getting Started, "Authoring Guide" and "Technical Reference" (1993).

E-mail From Ang Re Plan Oct 1994 cited by examiner

Pei Wei, "Re: EOLAS Acquires Milestone Internet Software Patent" Bert Bos, "Re: Structured text v. page descriptions" (e-mail to David (e-mail to www-talk discussion list) (Aug. 21, 1995). C. Martin) (Nov. 3, 1994).

Tim Berners-Lee, Press Release: "The World Wide Web—past, Microsoft Windows Win32 Professional Developers Conference<br>present and future" (Jul. 17, 1996) (retrieved from http://www.bcs. Information Packet including a Micros

Pei Wei, "Re: Universal network graphics language" (e-mail to www-<br>
Maritz, P—Microsoft Letter to Microsoft Win32 Professional Devel-<br>
opers Conference Attendees (Nov. 8, 1993). opers Conference Attendees (Nov. 8, 1993).

Microsoft Product Support Services Application Note (Text File) Kraig Brockschmidt, "A Primer on Designing Custom Controls," GC0165:Rich-Text Format (RTF) Specification (Jun. 1992). Microsoft System Journal, Mar.-Apr. 1992.<br>Tim Berners-Lee, "HTML + DTD in ftp://info.cern.ch/pub/www/ Microsoft Corporation, "Object Linking and Embedding

Microsoft Corporation, "OLE Controls Architecture" Version 0.6 www-talk discussion list) (Jun. 14, 1993).<br>Christopher J. McRae, "Re: Xmosaic and Xv" (e-mail to www-talk Kraig Brockschmidt, "OLE 2.0: implementing Visual Editing (In-

Kraig Brockschmidt, "Chapter One: OLE Controls Architecture"

William Perry, "Re: Interest in HTML Conformance?" (e-mail to Microsoft Corporation, "OLE Controls Architecture" Version 0.7 www-talk discussion list) (Apr. 17, 1994). (Nov. 17, 1993).

www-talk discussion list) (Apr. 17, 1994).<br>William Perry, "Presentation Tags, etc." (e-mail to Tony Jebson) Microsoft Corporation, "OLE Controls Architecture" Version 0.2

William Perry, "Re: Where can I find doc on embedding X windows Kraig Brockschmidt, "Network DDE in Windows for Workgroups in Lemacs buffers?" (e-mail to help-lucid-emacs) (May 28, 1994). 3.1 Bridges Programs Between PCs",

Microsoft Corporation, "Object Linking & Embedding Version 2.0<br>Programmer's Reference" (Apr. 15, 1993).

Moeller, Michael, et al., "Microsoft Maps New OCX: Plan; ActiveX<br>Seen as Web content Platform," PC Week vol. 13, No. 10, p. 1 (Mar.

Kraig Brockschmidt, Programming for Windows with Object Link-<br>
Marovac, Nenad et al., "Hypernet: A Toolto Choreograph Worldwide<br>
Distributed Hypernedia Documents," Comput & Graphics vol. 16, Distributed Hypermedia Documents," Comput & Graphics vol. 16, No. 2, pp. 197-202 (1992).

Backgrounder" (Dec. 1990).<br>Microsoft Corporation, Object Landing & embedding—Extensible Sackman, Gleason, "WWW>Telerobotics via the Web(fwd)" (e-mail

Application Protocols (Apr. 8, 1991).<br>Microsoft Corporation, "OLE 2.0 Design Summary" (Jul. 5, 1991). "The Pattern in the Mosaic: An Interview with Jim Clark and Marc

"Reply by Third Party Requester Under C.F.R. 1.535" (May 5, 2006). 1993 WWW-Tallc Electronic Mailing List Contributors from Jan <sup>1993</sup>

Hughes, Kevin, "Entering the World-Wide Web: A Guide to Cyberspace" (Oct. 1993) (http://w3.cib.unibo.it/intro/www-guide/

Weber, Jay C., "Protest of Patent #5,838,906 under 37 CFR 1.291, and Citation of Prior Art for # 5,838,906, under 37 CFR 1.502"

Overview" (Jan. 1994).<br>Microsoft Corporation, "Microsoft Multimedia View Publishing" Earlier Viola Source Code; enclosed CD; viola930512.tar.gz.zip.

Ragett, D., HTML+(Hypertext Markup Language), (Jul. 23, 1993). Ragget, D., Posting of Dave Raggett, dsr@hplb.hpl.hp.com to www-

WWW-Talk Archive 1993 Q2 and 1993 Q3 (Apr. to Oct. 1993) (available at http://ksi.cpsc.ucalgary.ca/archives/WWW-TALK/). Missing Messages 0982-0999 from WWW-Talk Archive 1993Q2 "Technical Reference" (1993). and 1993Q3 (Apr. to Oct. 1993) (retrieved from http://1997.webhistory.org/www.lists/www-talk.1993q2/ and http://1997.webhistory. org/www.lists/www-talk.1993q3/).

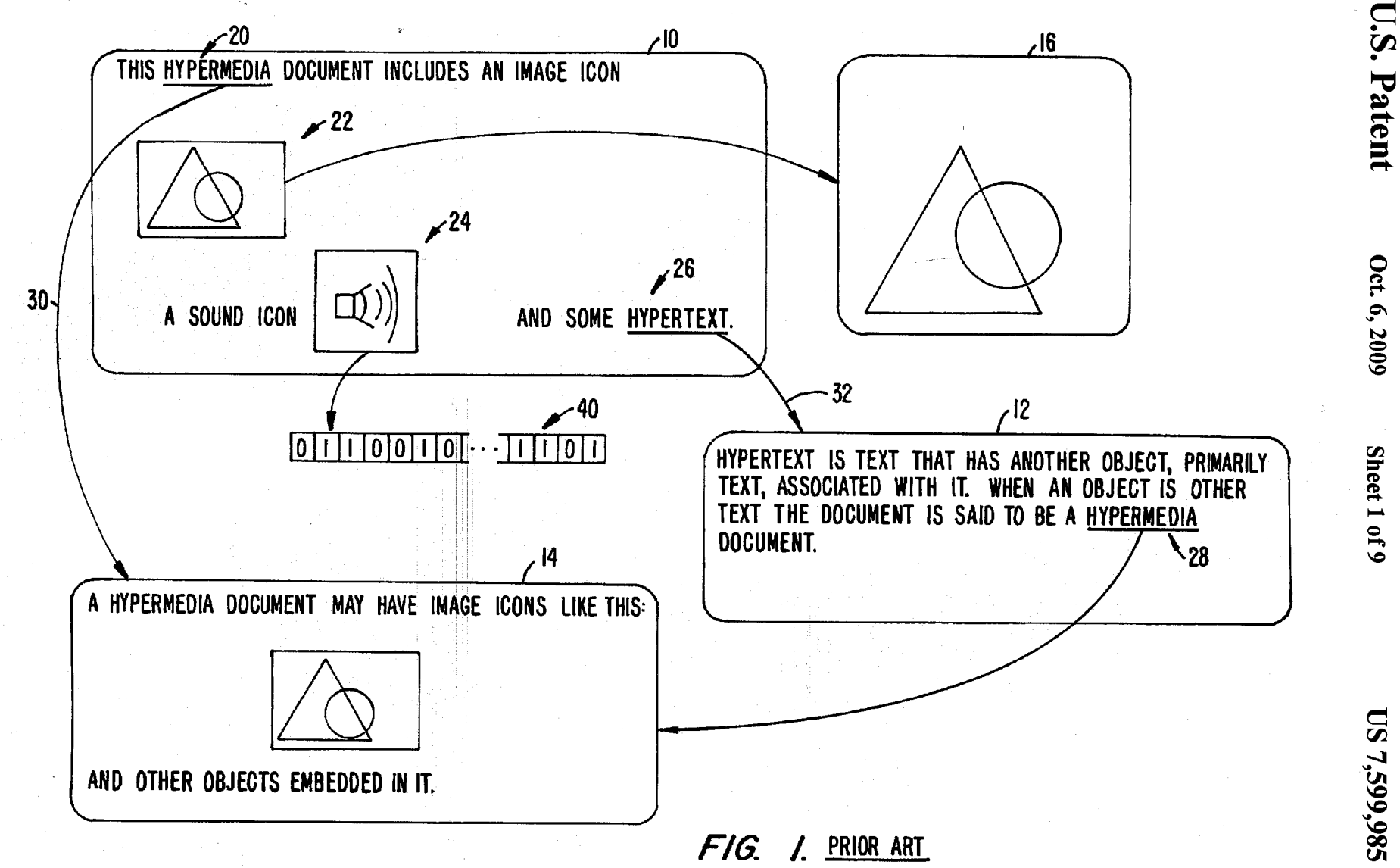

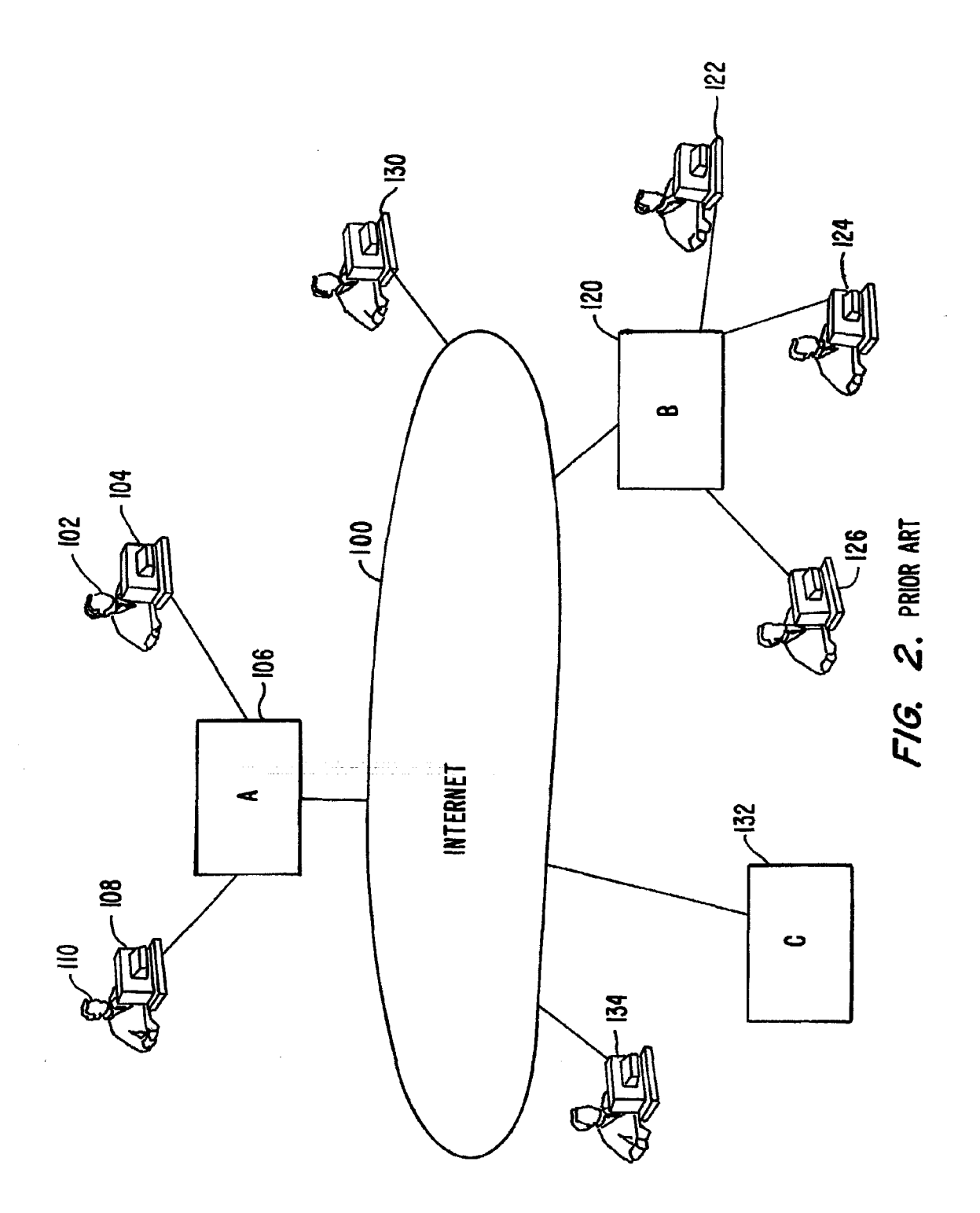

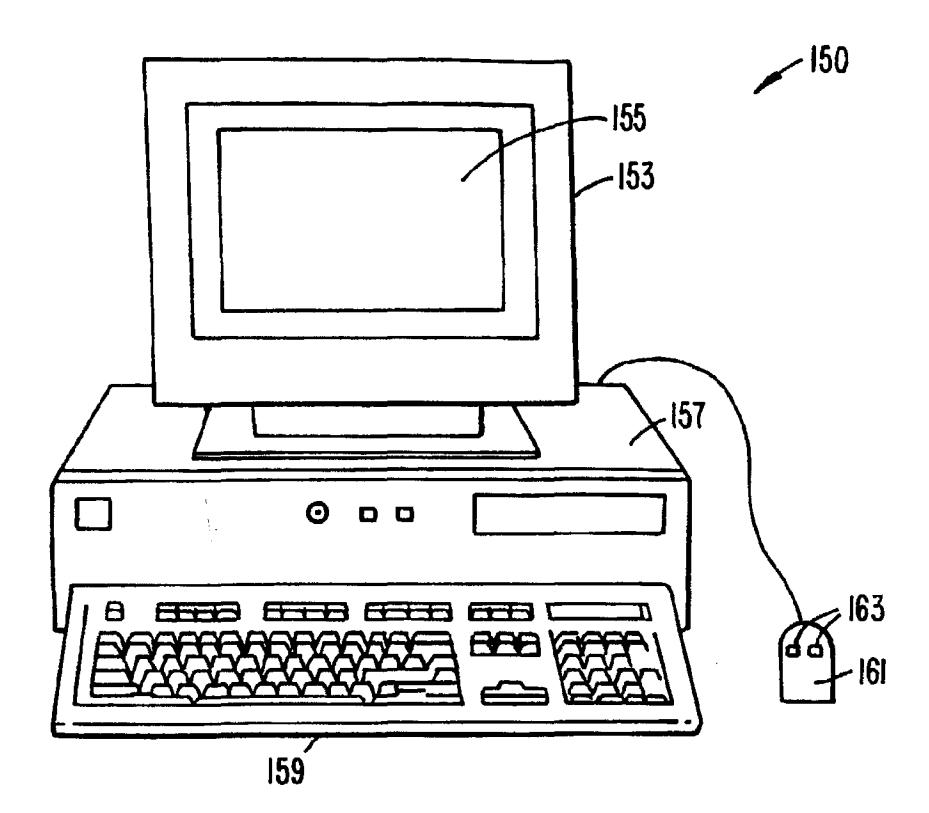

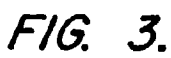

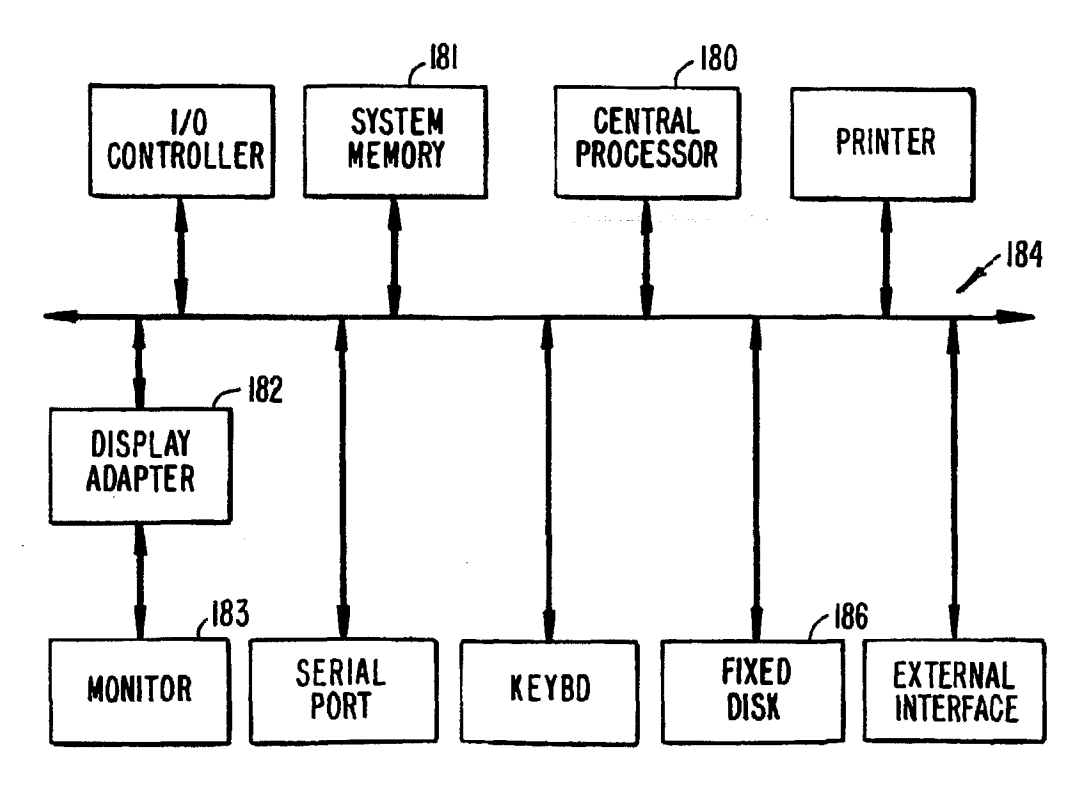

FIG. 4.

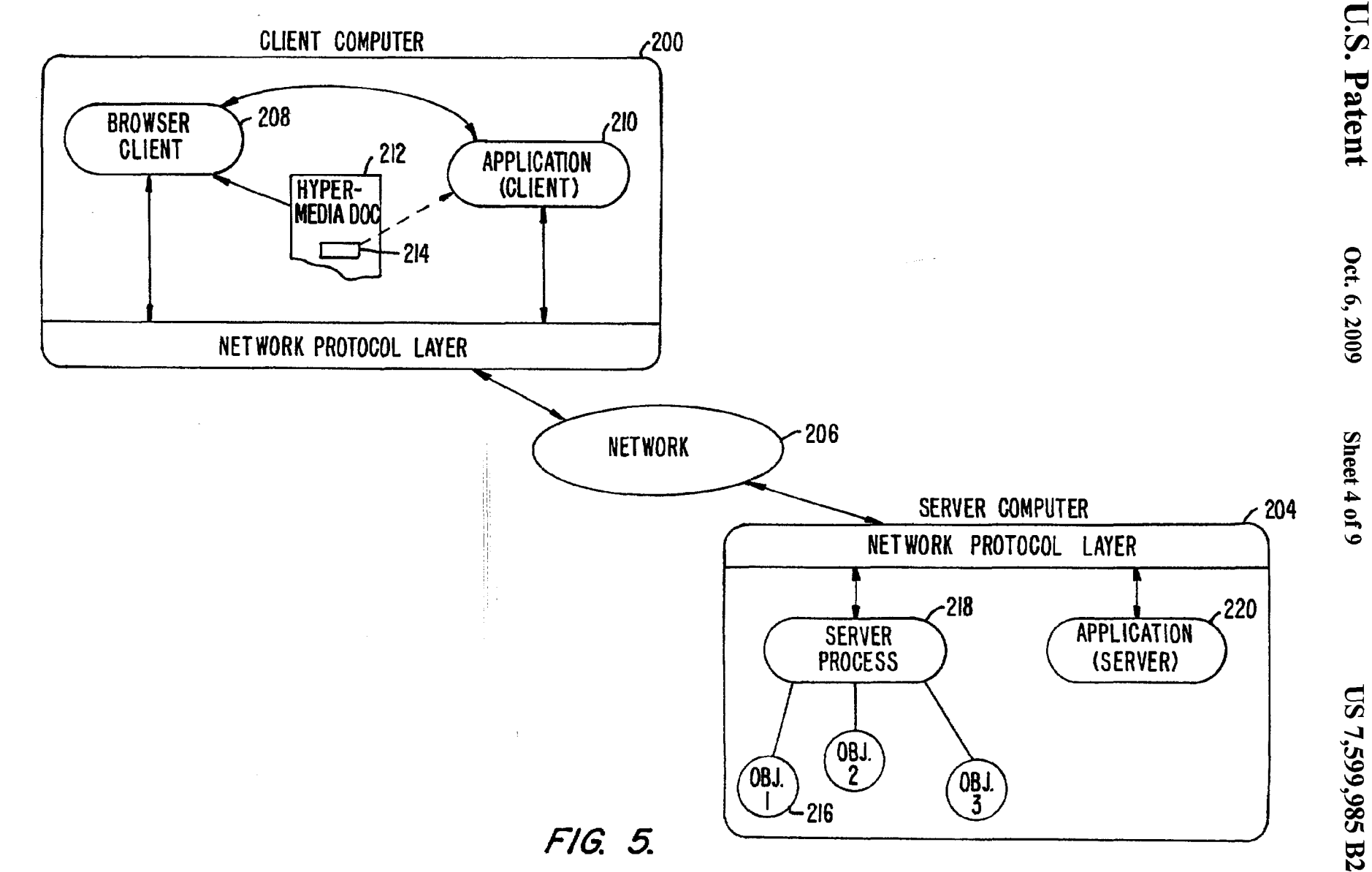

 $\sim$ 

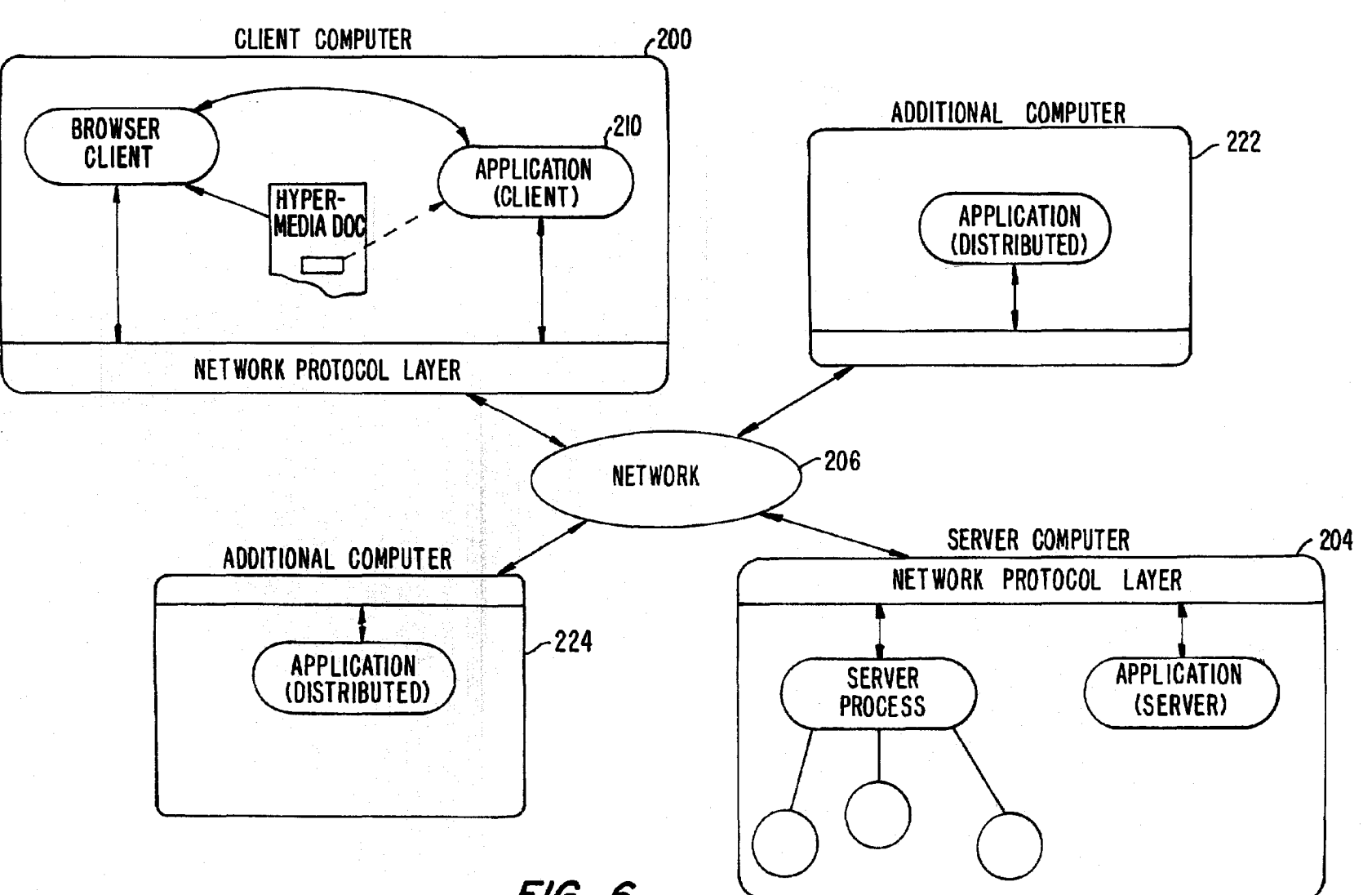

**U.S. Patent** 

Oct. 6, 2009

Sheet 5 of 9

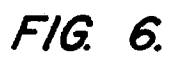

Copy provided by USPTO from the PIRS Image Database on 11/06/2009

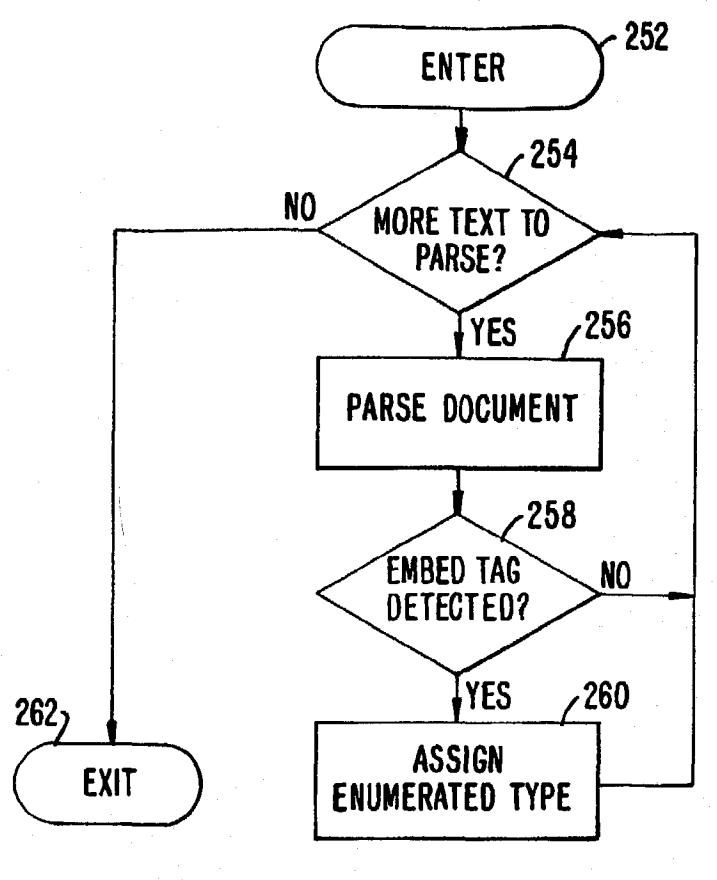

FIG. 7A.

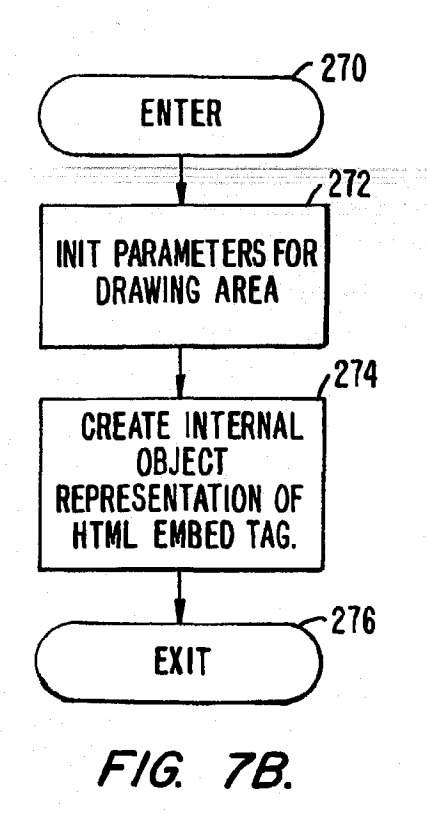

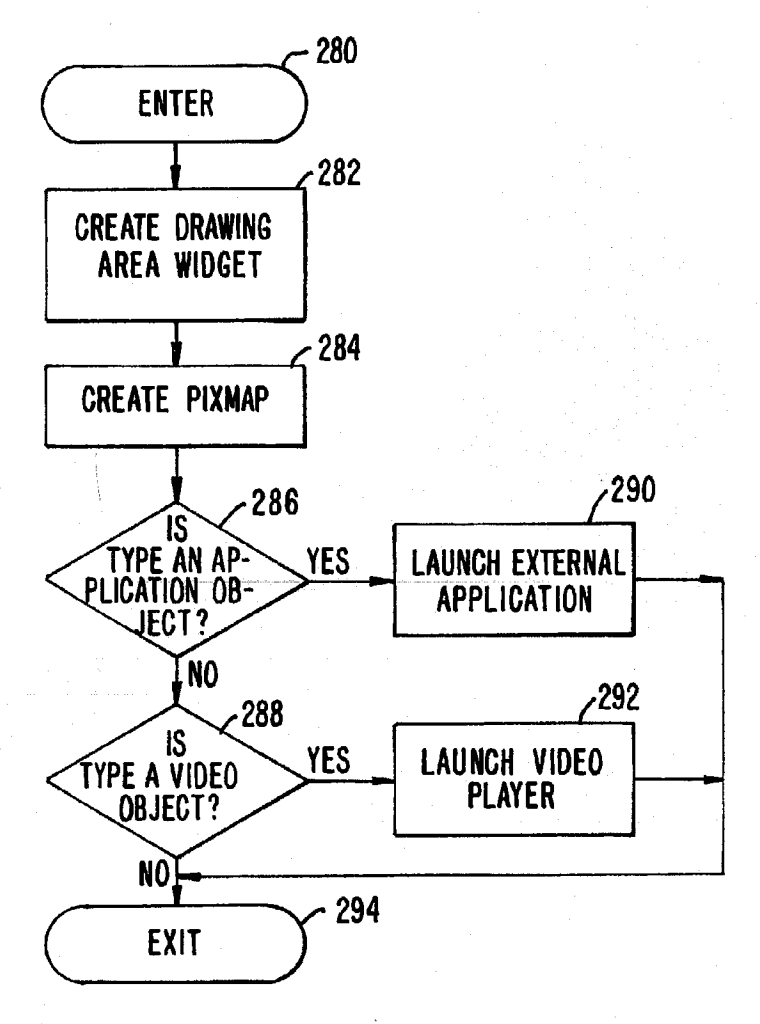

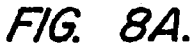

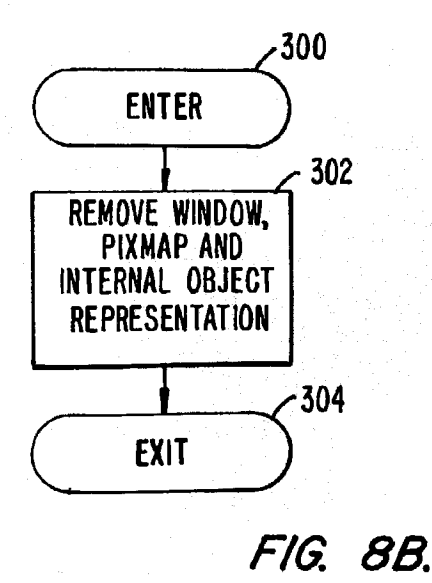

Copy provided by USPTO from the PIRS Image Database on 11/06/2009

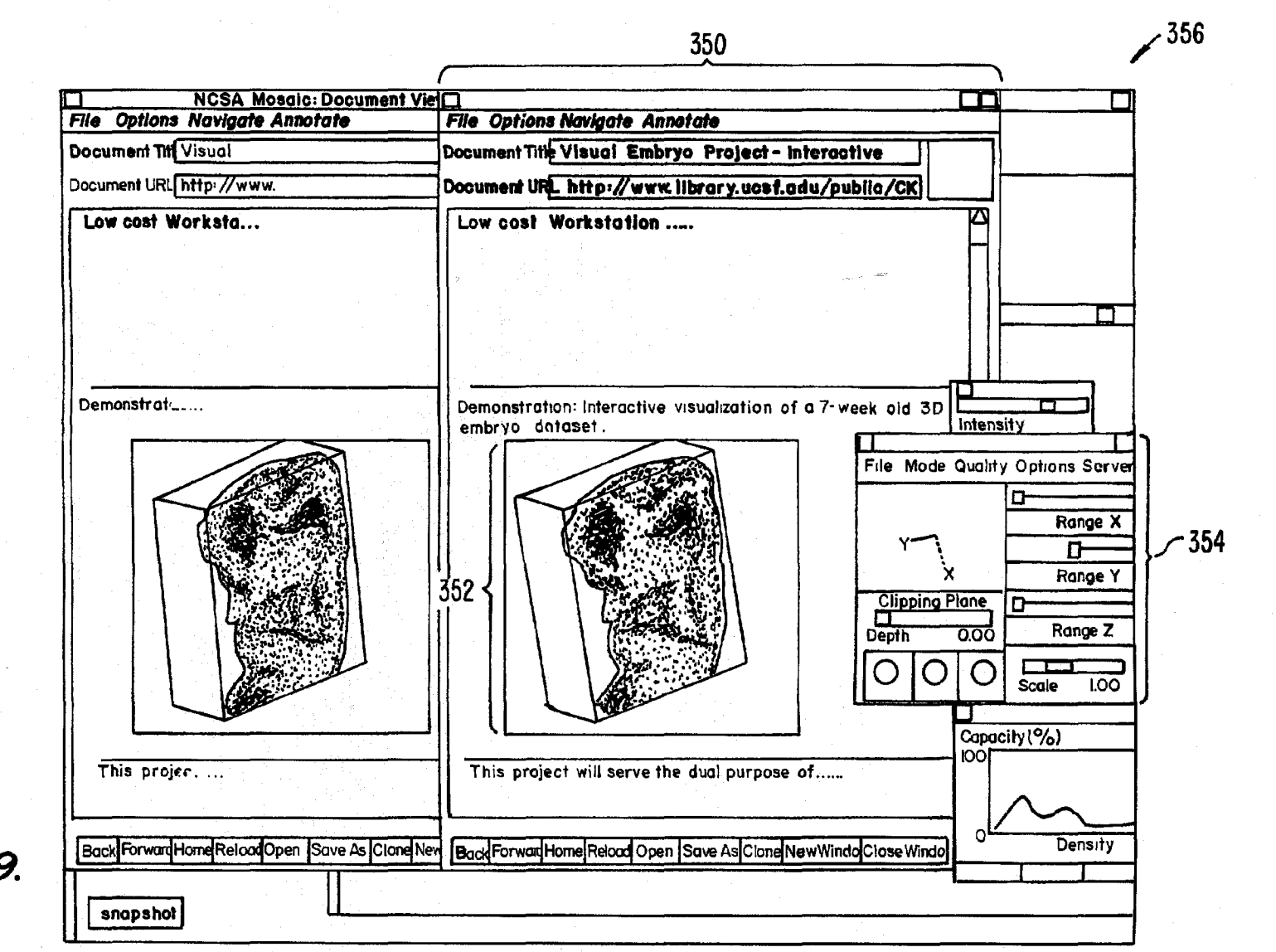

U.S. Patent

Oct. 6, 2009

Sheet 8 of 9

**US 7,599,985 B2** 

FIG. 9.

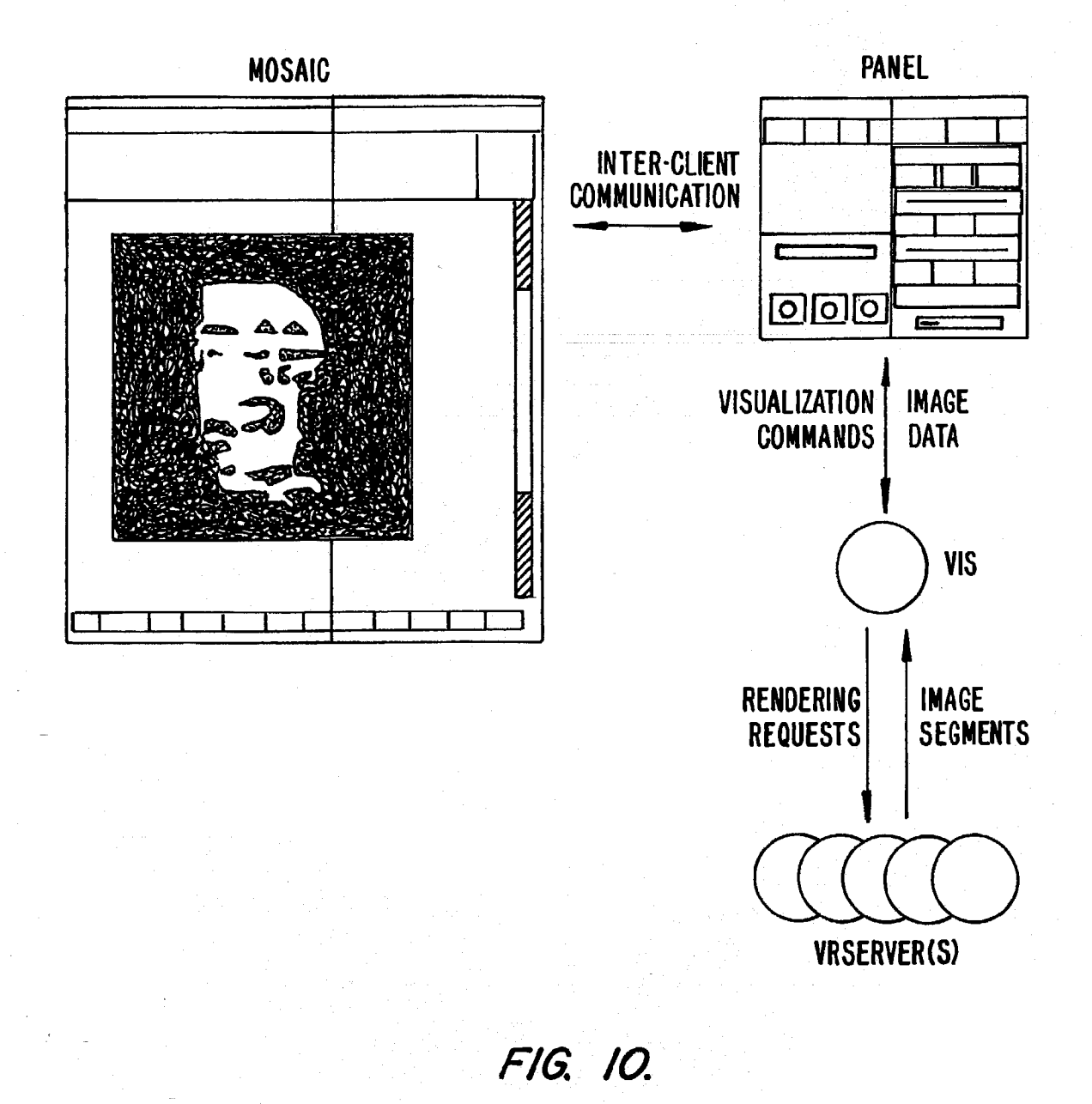

# INTERACTION AND DISPLAY OF user's system.<br> **EMBEDDED OBJECTS WITHIN A** 5 When a use

U.S. application Ser. No. 09/075,359, filed May 8, 1998 now to learn more about topics of interest. abandoned, which is a continuation of U.S. application Ser. Objects may be text, images, sound files, video data, docu-No. 08/324,443, filed Oct. 17, 1994 now U.S. Pat. No. 5,838, ments or other types of information that is presentable to a 906, the disclosures of which are hereby incorporated by user of a computer system. When a document is primarily text reference. The is and includes links to other data objects according to the

computer network, and specifically to retrieving, presenting 20 be a hypermedia document. A hypermedia document is simiand manipulating embedded program objects in distributed lar to a hypertext document, except that the user is able to

a medium for locating and accessing a wide range of data graphics, sound, video, text, or hypermedia or hypertext from locations all over the world. The most popular global  $_{25}$  documents. network is the Internet with millions of computer systems FIG. 1 shows examples of hypertext and hypermedia docuconnected to it The Internet has become popular due to ments and links associating data objects in the documents to widely adopted standard protocols that allow a vast intercon-<br>other data objects. Hypermedia document includes hypertext nection of computers and localized computer networks to 20, an image icon at  $22$ , a sound icon at 24 and more hypertext communicate with each other. Computer systems connected  $30\,26$ . FIG. 1 shows hypermedia document 10 substantially as it to a network such as the Internet may be of varying types, e.g., would appear on a user's display screen. The user is able to mainframes, workstations, personal computers, etc. The select, or "click" on icons and text on a display screen by computers are manufactured by different companies using using an input device, such as a mouse, in a manner wellproprietary hardware and operating systems and thus have known in the art. incompatibilities in their instruction sets, busses, software, 35 When the user clicks on the phrase "hypermedia," software file formats and other aspects of their architecture and oper-<br>
running on the user's computer obtains the link associated ating systems. Localized computer networks connected to the with the phrase, symbolically shown by arrow 30, to access Internet may be incompatible with other computer systems hypermedia document 14. Hypermedia document 14 is and localized networks in terms of the physical layer of com-<br>munication including the specific hardware used to imple-40 user is presented with more information on the phrase "hyperment the network. Also, different networks use differing, media." The mechanism for specifying and locating a linked incompatible protocols for transferring information and are object such as hypermedia document 14 is an HTML "elenot able to communicate with each other without a translation ment" that includes an object address in the format of a mechanism such as a "gateway". Uniform Resource Locator (URL).

The Internet provides a uniform and open standard for 45 Similarly, additional hypertext 26 can be selected by the allowing various computers and networks to communicate user tp access hypertext document 12 via link <sup>32</sup> as shown in with each other. For example, the Internet uses Transfer Con-FIG. 1. If the user selects additional hypertext 26, then the text trol Protocol/Internet Protocol ("TCP/IP") that defines a uni-<br>for hypertext document 12 is displayed on the user screen. form packet-switched communication standard which is ulti-Note that hypertext document 12, itself, has hypertext at 28. mately used in every transfer of information that takes place 50 Thus, the user can click on the phrase "hypermedia" while

Other Internet standards are the HyperText Transmission Protocol ("HTTP") that allows hypertext documents to be Documents, and other data objects, can be referenced by exchanged freely among any computers connected to the many links from many different source documents. FIG. 1 exchanged freely among any computers connected to the Internet and HyperText Markup Language ("HTML") that 55 shows document 14 serving as a target link for both docudefines the way in which hypertext documents designate links ments 10 and 12. A distributed hypertext or hypermedia docuto information. See, e.g., Berners-Lee, T. J., "The world-wide web," Computer Networks and ISDN Systems 25 (1992).

view a text document displayed on a display device connected 60 document 10 includes image icon 22 with a link to image 16.<br>to the user's computer and to access, retrieve and view other One method of viewing images is to i to the user's computer and to access, retrieve and view other data objects that are linked to hypertext words or phrases in indicator, within the text. the hypertext document. In a hypertext document, the user may "click on," or select, certain words or phrases in the text scaled down version of the full image. The indicator may be that specify a link to other documents, or data objects. In this 65 shown embedded within the text that specify a link to other documents, or data objects. In this 65 way, the user is able to navigate easily among data objects. the display screen. The user may select the indicator to obtain The data objects may be local to the user's computer system the full image. When the user clicks The data objects may be local to the user's computer system

**DISTRIBUTED HYPERMEDIA METHOD AND** or remotely located over a network. An early hypertext sys-<br>SYSTEM FOR AUTOMATICALLY INVOKING tem is Hypercard, by Apple Computer, Inc. Hypercard is a tem is Hypercard, by Apple Computer, Inc. Hypercard is a **EXTERNAL APPLICATION PROVIDING** standalone system where the data objects are local to the

5 When a user selects a phrase in a hypertext document that HYPERMEDIA DOCUMENT has an associated link to another document, the linked document is retrieved and displayed on the user's display screen. RELATED APPLICATIONS This allows the user to obtain more information in an efficient and easy manner. This provides the user with a simple, intui-This application is a continuation and claims the benefit of 10 tive and powerful way to "branch off" from a main document

hypertext format, the document is said to be a hypertext BACKGROUND OF THE INVENTION document. When graphics, sound, video or other media capable of being manipulated and presented in computer This invention relates generally to manipulating data in a system is used as the object linked to, the document is said to hypermedia systems. The click on images, sound icons, video icons, etc., that link to Computer networks are becoming increasingly popular as other objects of various media types, such as additional

user is presented with more information on the phrase "hyper-

over the Internet.<br>
Other Internet standards are the HyperText Transmission manner similar to that discussed above.

ment typically has many links within it that specify many b," Computer Networks and ISDN Systems 25 (1992). different data objects located in computers at different geo-<br>A hypertext document is a document that allows a user to graphical locations connected by a network. Hypermedi graphical locations connected by a network. Hypermedia

Typically, the indicator is a very small image and may be a

software executing on the user's computer system retrieves necessarily adopt the uniform protocols of the larger interthe corresponding full image, e.g., a bit map, and displays it connecting network (i.e., Internet 100) and is more geo-<br>by using external software called a "viewer." This results in graphically constrained than the larger the full image, represented by image 16, being displayed on ized network may connect to the larger network through a<br>the screen.

for Supercomputing Application's (NCSA) Mosaic software server B at 120, which interconnects users 122, 124 and 126 developed by the University of Illinois at Urbana/Champaign, and their respective computer systems to Internet 100. Inter-<br>Ill. Another example is "Cello" available on the Internet at net 100 is made up of many interconnec Ill. Another example is "Cello" available on the Internet at http//www.law.cornell.edu/ Many viewers exist that handle <sup>10</sup> and communication links Communication links may be by various file formats such as ".TIF," ".GIF," formats. When a hardwire, fiber optic cable, satellite or other radio wave browser program invokes a viewer program, the viewer is propagation, etc. Data may move from server A to server B launched as a separate process. The view displays the full through any number of intermediate servers and co launched as a separate process. The view displays the full image in a separate "window" (in a windowing environment) tion links or other computers and data processing equipment<br>or on a separate screen. This means that the browser program 15 not shown in FIG. 2 but symbolically rep is no longer active while the viewer is active. By using indi- 100 cators to act as place holders for full images that are retrieved A user at a workstation or personal computer need not and displayed only when a user selects the indicator, data connect to the Internet via a larger computer, such as server A traffic over the network is reduced. Also, since the retrieval or server B. This is shown, for example, by small computer and display of large images may require several seconds or 20 130 connected directly to Internet 100 as by a telephone more of transfer time the user does not have to wait to have modem or other link. Also, a server need not have users

object shown as sound icon <sup>24</sup> within the hyperrnedia docu- possible ment. When the user selects sound icon 24, the user's com- 25 Typically, a computer on the Internet is characterized as puter accesses sound data shown symbolically by data file 40. either a "client" or "server" depending on the role that the The accessed sound data plays through a speaker or other computer is playing with respect to requesting information or audio device providing information Client computers are computers that

access different data objects. The objects may be text, images, 30 provides the information. For this reason, servers are usually sound files, video, additional documents, etc. As used in this larger and faster machines that have access to many data files, specification, a data object is information capable of being programs, etc., in a large storage associated with the server. retrieved and presented to a user of a computer system. Some data objects include executable code combined with data. An example of such a combination is a "self-extacting" data 35 request information via their computer 108 from server A. At object that includes code to "unpack" or decompress data that a later time, server A may make a request for information has been compressed to make it smaller before transferring. from computer 108. In the first case, where computer 108 When a browser retrieves an object such as a self-extracting issues a request for information from server A, computer 108 data object the browser may allow the user to "launch" the is a "client" making a request of information from server A.<br>self-extracting data object to automatically execute the 40 Server A may have the information in a sto self-extracting data object to automatically execute the 40 limited in that the user can do no more than invoke the code to may also request information via their computer 108 from a perform a singular function such as performing the self-ex-<br>server, such as server B located at a r traction after which time the object is a standard data object. 45

Microsoft Corp., and OpenDoc, by Apple Computer, Inc. At program objects in distributed hypermedia documents over networks. The referring again to FIG. 1, data objects such as distributed

computer systems are connected to Internet 100, although in 55 data file 40, may be located at any of the computers shown in practice Internet 100 may be replaced by any suitable com-<br>FIG. 2. Since these data objects may b puternetwork. In FIG. 2, a user 102 operates a small computer located on ano<br>104, such as a personal computer or a work station. The user's object linking. 104, such as a personal computer or a work station. The user's computer is equipped with various components, such as user For example, hypertext document 10 of FIG. 1 may be input devices (mouse, trackball, keyboard, etc.), a display 60 located at user 110's client computer 108. When user 110 device (monitor, liquid crystal display (LCD), etc.), local makes a request by, for example, clicking device (monitor, liquid crystal display (LCD), etc.), local storage (hard disk drive, etc.), and other components. Typi- (i.e., the phrase "hypermedia"), user 110's small client comcally, small computer 104 is connected to a larger computer, such as server A at 106. The larger computer may have addi- retrieve document 14. In this, example, we assume that docutional users and computer systems connected to it, such as 65 ment 14 is stored at a remote location on server B. Thus, in computer 108 operated by user 110. Any group of computers this example, computer 108 issues a comma computer 108 operated by user 110. Any group of computers may form a localized network. A localized network does not the address of document 14. This command is routed through

graphically constrained than the larger network. The localgateway" or "node" implemented on, for example, a server.

An example of a browser program is the National Center Internet 100 connects other localized networks, such as not shown in FIG. 2 but symbolically represented by Internet

images transferred that are of no interest to the user. connected to it locally, as is shown by server C at 132 of FIG. Returning to FIG. 1, another type of data object is a sound 2. Many configurations of large and small computers are

As discussed above, hypermedia documents allow a user to typically request information from a server computer which However, the role of a server may also be adopted by a smaller machine depending on the transaction. That is, user 110 may unpacking instructions to expand the data object to its original local to Server A or server A may have to make requests of size. Such a combination of executable code and data is other computer systems to obtain the infor other computer systems to obtain the information. User 110 server, such as server B located at a remote geographical location on the Internet. However, user 110 may also request Other existing approaches to embedding interactive pro-information from a computer, such as small computer 124, gram objects in documents include the Object Linking and thus placing small computer 124 in the role of a "server." For<br>Embedding (OLE) facility in Microsoft Windows, by purposes of this specification, client and server co purposes of this specification, client and server computers are categorized in terms of their predominant role as either an least one shortcoming of these approaches is that neither is 50 information requester or provider. Clients are generally inforcapable of allowing a user to access embedded interactive mation requesters, while servers are generally information program objects in distributed hypermedia documents over providers.

FIG. 2 is an example of a computer network. In FIG. 2, bypermedia documents 10, 12 and 14, image 16 and sound FIG. 2. Since these data objects may be linked to a document located on another computer the Internet allows for remote

puter 108 processes links within hypertext document 10 to

server A and Internet 100 and eventually is received by server B. Server B processes the command and locates document 14 on its local storage. Server 14 then transfers a copy of the document back to client 108 via Internet 100 and server A. After client computer 108 receives document 14, it is dis- 5 played so that user <sup>110</sup> may view it

Similarly, image object 16 and sound data file 40 may reside at any of the computers shown in FIG. 2. Assuming image object 16 resides on server C when user 110 clicks on image icon 22, client computer 108 generates a command to 10 retrieve image object  $16$  to server C. Server C receives the command and transfers a copy of image object 16 to client computer 108. Alternatively, an object, such as sound data file 40, may reside on server  $A$  so that it is not necessary to traverse long distances via the Internet in order to retrieve the <sup>15</sup> data object

The Internet is said to provide an "open distributed hypermedia system." It is an "open" system since Internet 100 implements a standard protocol that each of the connecting computer systems, 106, 130, 120, 132 and 134 must imple- 20 ment (TCP/IP). It is a "hypermedia" system because it is able to handle hypermedia documents as described above via stan dards such as the HTTP and HTML hypertext transmission and mark up standards, respectively. Further, it is a "distributed" system because data objects that are imbedded within a 25 document may be located on many of the computer systems connected to the Internet. An example of an open distributed hypermedia system is the so-called "world-wide web" implemented on the Internet and discussed in papers such as the Berners-Lee reference given above.

as it currently exists has shortcomings in that today's large 35 plish a wider variety of tasks The open distributed hypermedia system provided by the Internet allows users to easily access and retrieve different data objects located in remote geographic locations on the Internet. However, this open distributed hypermedia system data objects are limited largely by bandwidth constraints in the various connmmication links in the Internet and localized networks, and by the limited processing power, or computing constraints, of small computer systems normally provided to The present invention provides a method for running most users. Large data objects are difficult to update at frame 40 embedded program objects in a computer network environrates fast enough- (e.g., 30 frames per second) to achieve ment. The method includes the steps of providing at least one smooth animation. Moreover, the processing power needed to client workstation and one network server smooth animation. Moreover, the processing power needed to perform the calculations to animate such images in real time network environment where the network environment is a<br>does not exist on most workstations, not to mention personal distributed hypermedia environment; displayin does not exist on most workstations, not to mention personal distributed hypermedia environment; displaying, on the cli-<br>computers. Today's browsers and viewers are not capable of 45 ent workstation, a portion of a hyperme computers. Today's browsers and viewers are not capable of 45 ent workstation, a portion of a hypermedia document received<br>performing the computation necessary to generate and render over the network from the server, where performing the computation necessary to generate and render

system allows users to view still images. These images are application from the client workstation via communisment.<br>Simple non-interactive two-dimensional images, similar to 50 sent over the distributed hypermedia environ simple non-interactive two-dimensional images, similar to 50 photographs. Much digital data available today exists in the The present invention allows a user at a client computer form of high-resolution multi-dimensional image data (e.g., connected to a network to locate, retrieve and manipulate three dimensional images) which is viewed on a computer objects in an interactive way. The invention not only allows while allowing the user to perform real time viewing trans-<br>the user to use a hypermedia format to locate while allowing the user to perform real time viewing transformations on the data in order for the user to better under- <sup>55</sup> program objects but also allows the user to interact with an

An example of such type of data is in medical imaging where advanced scanning devices, such as Magnetic Reso- the embedded application program is ongoing after the pronance Imaging (MRI) and Computed Tomography (CT), are gram object has been launched. The user is able to use a vast widely used in the fields of medicine, quality assurance and 60 amount of computing power beyond that which is contained meteorology to present physicians, technicians and meteo- in the user's client computer. rologists with large amounts of data in an efficient way In one application high resolution three dimensional Because visualization of the data is the best way for a user to images are processed in a distributed manner by several comgrasp the data's meaning, a variety of visualization tech- puters located remotely from the user's client computer. This niques and real time computer graphics methods have been 65 amounts to providing parallel distributed niques and real time computer graphics methods have been 65 amounts to providing parallel distributed processing for tasks developed. However, these systems are bandwidth-intensive such as volume rendering or three dimensi developed. However, these systems are bandwidth-intensive

arrays and other specialized graphics hardware to carry them out in real time. Also, large amounts of secondary storage for data are required. The expense of these requirements has limited the ability of researchers to readily exchange findings since these larger computers required to store, present and manipulate images are not available to many of the research ers that need to have access to the data

On the other hand, small client computers in the form of personal computers or workstations such as client computer 108 of FIG. 2 are generally available to a much larger number of researchers. Further, it is common for these smaller computers to be connected to the Internet. Thus, it is desirable to have a system that allows the accessing, display and manipulation of large amounts of data, especially image data, over the Internet to a small, and relatively cheap, client computer.

Due to the relatively low bandwidth of the Internet (as compared to today's large data objects) and the relatively small amount of processing power available at client comput ers, many valuable tasks performed by computers cannot be performed by users at client computers on the Internet. Also, while the present open distributed hypermedia system on the Internet allows users to locate and retrieve data objects it allows users very little, if any, interaction with these data objects Users are limited to traditional hypertext and hyper media forms of selecting linked data objects for retrieval and launching viewers or other forms of external software to have the data objects presented in a comprehensible way.

Thus, it is desirable to have a system that allows a user at a small client computer connected to the Internet to locate, retrieve and manipulate data objects when the data objects are bandwidth-intensive and compute-intensive. Further, it is desirable to allow a user to manipulate data objects in an interactive way to provide the user with a better understanding of information presented and to allow the user to accom

#### BRIEF SUMMARY OF THE INVENTION

new views of these large data objects in real time. document includes an embedded controllable application; For example, the Internet's open distributed hypermedia and interactively controlling the embedded controllable stem allows users to view still images. These images are application from the client workstation via communica

stand the data.<br>An example of such type of data is in medical imaging cess communication between the hypermedia browser and

and compute-intensive and often require multiprocessor formation and display. Also, the user is able to rotate, scale

and otherwise reposition the viewpoint with respect to these images without exiting the hypermedia browser software The control and interaction of viewing the image may be provided within the same window that the browser is using assuming the environment is a "windowing" environment. 5 The viewing transformation and volume rendering calcula tions may be performed by remote distributed computer sys tems

Once an image representing a new viewpoint is computed the frame image is transmitted over the network to the user's 10 client computer where it is displayed at a designated position within a hypermedia document. By transmitting only enough information to update the image, the need for a high bandwidth data connection is reduced. Compression can be used to further reduce the bandwidth requirements for data transmis sion

Other applications of the invention are possible. For example, the user can operate a spreadsheet program that is being executed by one or more other computer systems con nected via the network to the user's client computer. Once the 20 spreadsheet program has calculated results, the results may be sent over the network to the user's client computer for display to the user. In this way, computer systems located remotely on the network can be used to provide the computing power that may be required for certain tasks and to reduce the data bandwidth by only transmitting results of the computations

Still other applications of the present invention are pos sible, as disclosed in the specification, below.

#### BRIEF DESCRIPTION OF THE DRAWINGS

FIG. 1 illustrates examples of hypertext and hypermedia documents and links

FIG. 2 is an example of a computer network;

FIG. 3 is an illustration of a computer system suitable for  $35$ use with the present invention

FIG. 4 is an illustration of basic subsystems in the computer system of FIG. 3;

FIG. 5 is an illustration of an embodiment of the invention using a client computer, server computer and a network;

FIG. 6 shows another embodiment of the present invention using additional computers on the network

FIG. 7A is a flowchart of some of the functionality within the HTMLparse.c file

FIG. 7B is a flowchart of some of the functionality within  $45$ the HTMLformat.c file

FIG. 8A is a flowchart of some of the functionality within the HTMLwidget.c file

FIG. 8B is a flowchart of some of the functionality within  $the HTML c file;$  50

FIG. 9 is a screen display generated in accordance with the present invention; and

FIG. 10 is a diagram of the various processes and data paths in the present invention

#### DETAILED DESCRIPTION OF THE INVENTION

375 pages of Source code on 4 microfiche Appendices A and B are provided to this specification. The source code should be consulted to provide details of a specific embodi- 60 ment of the invention in conjunction with the discussion of the routines in this specification. The source code in Appendix A includes NCSA Mosaic version 2.4 source code along with modifications to the source code to implement the present invention. Appendix B includes source code implementing an 65 application program interface The source code is written in the "C" computer language to run on an X-Window platform.

FIG. 3 is an illustration of a computer system suitable for use with the present invention. FIG. 3 depicts but one example ofmany possible computer types or configurations capable of being used with the present invention. FIG. 3 shows computer system 150 including display device 153, display screen 155, cabinet 157, keyboard 159 and mouse 161.

Mouse 161 and keyboard 159 are "user input devices." Other examples of user input devices are a touch screen, light pen, track ball, data glove, etc. Mouse 161 may have one or more buttons such as buttons  $163$  shown in FIG. 3. Cabinet <sup>157</sup> houses familiar computer components such as disk drives, a processor, storage means, etc. As used in this specification "storage means" includes any storage device used in connection with a computer system such as disk drives, magnetic tape, solid state memory, bubble memory, etc. Cabinet <sup>157</sup> may include additional hardware such as input/output I/O interface cards for connecting computer system <sup>150</sup> to external devices such as an optical character reader, external storage devices, other computers or additional devices.

FIG. 4 is an illustration of basic subsystems in computer system 150 of FIG. 3. In FIG. 4, subsystems are represented by blocks such as central processor 180, system memory 181 consisting of random access memory (RAM) and/or readonly memory (ROM), display adapter 182, monitor 183 (equivalent to display device  $153$  of FIG. 3), etc. The subsystems are interconnected via system bus 184 Additional subsystems such as a printer, keyboard, fixed disk and others are shown. Peripherals and input/output (I/O) devices can be connected to the computer system by, for example serial port 30 185. For example, serial port 185 can be used to connect the computer system to a modem for connection to a network or serial port 185 can be used to interface with a mouse input device The interconnection via system bus <sup>184</sup> allows central processor <sup>180</sup> to communicate with each subsystem and to control the execution of instructions from system memory 181 or fixed disk 186, and the exchange of information between subsystems Other arrangements of subsystems and interconnections are possible

FIG. 5 is an illustration of an embodiment of the invention 40 using a client computer, server computer and a network.

In FIG. 5, client computer 200 communicates with server computer 204 via network 206. Both client computer 200 and server computer 204 use a network protocol layer to communicate with network 206. In a preferred embodiment, network 206 is the Internet and the network protocol layers are TCP/IP Other networks and network protocols may be used. For ease of illustration, additional hardware and software layers are not shown in FIG

Client computer 200 includes processes, such as browser client 208 and application client 210. In a preferred embodiment, application client 210 is resident within client computer 200 prior to browser client 208's parsing of a hypermedia document as discussed below. In a preferred embodiment application client <sup>210</sup> resides on the hard disk or RAM of 55 client computer 200 and is loaded (if necessary) and executed when browser client 208 detects a link to application client 210 The preferred embodiment uses the XEvent interprocess communication protocol to exchange information between browser client <sup>208</sup> and application client <sup>210</sup> as described in more detail, below. Another possibility is to install application client  $210$  as a "terminate and stay resident" (TSR) program in an operating system environment, such as X-Window. Thereby making access to application client 210 much faster

Browser client 208 is a process that a user of client computer 200 invokes in order to access various data objects, such as hypermedia documents, on network 206. Hypermedia document 212 shown within client computer <sup>200</sup> is an example of a hypermedia document, or object, that a user has requested access to. In this example, hypermedia document 212 has been retrieved from a server connected to network 206 and has been loaded into, e.g., client computer 200's RAM or other storage device

Once hypermedia document 212 has been loaded into cli ent computer 200, browser client 208 parses hypermedia document 212. In parsing hypermedia document 212, browser client 208 detects links to data objects as discussed above in the Background of the Invention section. In FIG. 5, hypermedia document 212 includes an embedded program link at 214 Embedded program link <sup>214</sup> identifies applica tion client 212 as an application to invoke. In this present example, the application, namely, application client 210, 15 application server process executing on server computer 20 resides on the same computer as the browser client <sup>208</sup> that the user is executing to view the hypermedia document Embedded program link <sup>214</sup> may include additional infor mation, such as parameters, that tell application client 210 how to proceed. For example, embedded program link 214 20 may include a specification as to a data object that application client 210 is to retrieve and process

When browser client <sup>208</sup> encounters embedded program link 214, it invokes application client 210 (optionally, with parameters or other information) and application client 210 25 executes instructions to perform processing in accordance with the present invention.

An example of the type of processing that application client <sup>210</sup> may perform is multidimensional image visualization Note that application client 210 is in communication with 30 network <sup>206</sup> via the network protocol layer of client computer 200. This means that application client 210 can make requests over network 206 for data objects, such as multidimensional image objects. For example, application client 210 may request an object, such as object 1 at 216, located in server 35 computer 204 Application client <sup>210</sup> may make the request by any suitable means Assuming network <sup>206</sup> is the Internet such a request would typically be made by using HTTP in response to a HTML-style link definition for embedded program link  $214.$  40

Assuming application client 210 has made a request for the data object at 216, server process 218 ultimately receives the request. Server process 218 then retrieves data object 216 and transfers it over network 206 back to application client 210 To continue with the example of a multidimensional visualization application, data object 216 may be a three dimensional view of medical data for, e.g., an embryo.

After application client <sup>210</sup> receives the multidimensional data object 216, application client 210 executes instructions to display the multidimensional embryo data on the display screen to a user of the client computer 200. The user is then able to interactively operate controls to recompute different views for the image data. In a preferred embodiment, a control window is displayed within, or adjacent to, a window generated by browser client 208 that contains a display of 55 hypermedia document 212 An example of such display is discussed below in connection with FIG. 9. Thus, the user is able to interactively manipulate a multidimensional image object by means of the present invention In order to make application client <sup>210</sup> integral with displays created by browser client 208, both the browser client and the application client must be in communication with each other, as shown by the arrow connecting the two within client com puter 200. The manner of communication is through an application program interface (API), discussed below.

Browser client 208 is a process, such as NCSA Mosaic, Cello, etc. Application client 210 is embodied in software 10

presently under development called "VIS" and "Panel" created by the Center for Knowledge Management at the Uni versity of California, San Francisco, as part of the Doyle Group's distributed hypermedia object embedding approach described in "Integrated Control of Distributed Volume Visualization Through the World-Wide-Web," by C. Ang, D. Martin, M. Doyle; to be published in the Proceedings of Visualization 1994, IEEE Press, Washington, D.C., October 1994.

Versions and descriptions of software embodying the <sup>10</sup> present invention are generally available as hyperlinked data objects from the Visible Embryo Project's World Wide Web document at the URL address "HTTP://visembryo.ucsf. edu

Another embodiment of the present invention uses an to assist in processing that may need to be performed by an external program. For example, in FIG. 5, application server <sup>220</sup> resides on server computer 204 Application server <sup>220</sup> works in communication with application client <sup>210</sup> residing on client computer 200. In a preferred embodiment, application server 220 is called VRServer, also a part of Doyle Group's approach. Since server computer 204 is typically a larger computer having more data processing capabilities and larger storage capacity, application server 220 can operate more efficiently, and much faster, than application client 210 in executing complicated and numerous instructions

In the present example where a multidimensional image object representing medical data for an embryo is being viewed, application server 220 could perform much of the viewing transformation and volume rendering calculations to allow a user to interactively view the embryo data at their client computer display screen. In a preferred embodiment, application client 210 receives signals from a user input device at the user's client computer 200. An example of such input would be to rotate the embryo image from a current position to a new position from the user's point of view. This information is received by application client 210 and pro cessed to generate a command sent over network 206 to application sewer 220 Once application server 220 receives the information in the form of, e.g., a coordinate transformation for a new viewing position, application server 220 performs the mathematical calculations to compute a new view for the embryo image. Once the new view has been computed, the image data for the new view is sent over network <sup>206</sup> to application client <sup>210</sup> so that application client <sup>210</sup> can update the viewing window currently displaying the embryo image. In a preferred embodiment, application server 220 computes a frame buffer of raster display data, e.g., pixel values, and transfers this frame buffer to application client 210. Techniques, such as data compression and delta encoding, can be used to compress the data before transmitting over network <sup>206</sup> to reduce the bandwidth requirement

It will be readily seen that application server 220 can advantageously use server computer 204's computing resources to perform the viewing transformation much more quickly than could application client <sup>210</sup> executing on client computer 200. Further, by only transmitting the updated frame buffer containing a new view for the embryo image, the amount of data sent over network 206 is reduced. By using 60 appropriate compression techniques, such as, e.g., MPEG (Motion Picture Experts Group) or JPEG (Joint Photographic Experts Group), efficient use of network 206 is preserved.

FIG. 6 shows yet another embodiment of the present invention. FIG.  $6$  is similar to FIG.  $5$ , except that additional com-65 puters 222 and 224 are illustrated. Each additional computer includes a process labeled "Application (Distributed)." The distributed application performs a portion of the task that an

45

application such as application server 220 or application client 210, perform. In the present example, tasks such as volume rendering may be broken up and easily performed among two or more computers These computers can be remote from each other on network 206. Thus, several computers, such as server computer 204 and additional computers 222 and <sup>224</sup> can all work together to perform the task of computing a new viewpoint and frame buffer for the embryo for the new orientation of the embryo image in the present example. The coordination of the distributed processing can  $10$ be performed at client computer <sup>200</sup> by application client 210, at server computer 204 by application server 220, or by any of the distributed applications executing on additional computers, such as 222 and 224. In a preferred embodiment, distributed processing is coordinated by a program called <sup>15</sup> "VIS" represented by application client 210 in FIG. 6.

Other applications of the invention are possible For example, the user can operate a spreadsheet program that is being executed by one or more other computer systems con nected via the network to the user's client computer. Once the  $20$ spreadsheet program has calculated results, those results may be sent over the network to the user's client computer for display within the hypermedia document on the user's client computer. In this way, computer systems located remotely on the network can be used to provide the computing power that <sup>25</sup> may be required for certain tasks and to reduce the data bandwidth required by only transmitting results of the com putations

Another type of possible application of this invention  $30$ would involve embedding a program which runs only on the client machine, but which provides the user with more functionality than exists in the hypermedia browser alone An example of this is an embedded client application which is capable of viewing and interacting with images which have been processed with Dr. Doyle's MetaMAP invention (U.S. Pat. No. 4,847,604). This MetaMAP process uses objectoriented color map processing to allow individual color index ranges within paletted images to have object identities, and is useful for the creation of, for example, interactive picture atlases. It is a more efficient means for defining irregular "hotspots" on images than the ISMAP function of the World Wide Web, which uses polygonal outlines to define objects in images. A MetaMAP-capable client-based image browser application can be embedded, together with an associated image, within a hypermedia document, allowing objects within the MetaMAP-processed image to have URL addresses associated with them. When a user clicks with a mouse upon an object within the MetaMAP-processed mouse upon an object whim the Metawich processed<br>image, the MetaMAP client sub.--msg may be found in protocol.<br>IER hock to the MetaMAP client application relays the relevant so sub.--lib.c as part of the source code in App URL back to the hypermedia browser application, which then retrieves the HTML file or hypermedia object which corre-

The various processes in the system of the present inven tion communicate through a custom API called Mosaic/Ex- $_{55}$ ternal Application Program Interface MEAPI. The MEAPI set of predefined messages includes those shown in Table

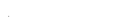

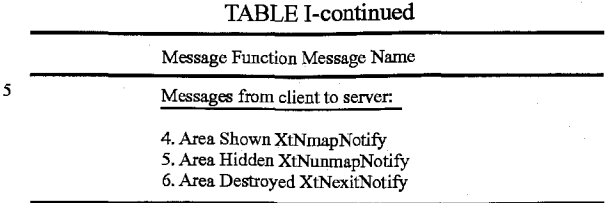

The messages in Table I are defined in the file protocol. sub.--lib.h in Appendix B. The functions of the MEAPI are provided in protocol. sub.--lib.c of Appendix B. Thus, by using MEAPI a server process communicates to a client application program to let the client application know when the server has finished updating information, such as an image frame buffer, or pixmap (Message 1); when the server is ready to start processing messages (Message 2) and when the server is exiting or stopping computation related to the server application program.

For client to server communications, MEAPI provides for the client informing the server when the image display win dow area is visible, when the area is hidden and when the area is destroyed. Such information allows the server to decide whether to allocate computing resources for, e.g., rendering and viewing transformation tasks where the server is running an application program to generate new views of a multi dimensional object. Source code for MEAPI fundamental functions such as handle.sub.--client.sub. --msg, register. sub.--client, register.sub.--client.sub.--msg.sub.--callback and send.sub. --client. sub.--msg may be found in protocol. sub.--lib.c as part of the source code in Appendix B. Next, a discussion of the software processes that perform parsing of a hypermedia document and launching of an application pro gram is provided in connection with Table II and FIGS. 7A, 7B, 8A and 8B. Table II, below, shows an example of an HTML tag format used by the present invention to embed a link to an application program within a hypermedia document

For client to server communications, MEAPI provides for <sup>40</sup> the client informing the server when the image display win dow area is visible, when the area is hidden and when the area is destroyed. Such information allows the server to decide whether to allocate computing resources for, e.g., rendering and viewing transformation tasks where the server is running an application program to generate new views of a multi dimensional object. Source code for MEAPI fundamental functions such as handle.sub.--client.sub. --msg, register.<br>sub.--client. register.sub.--client.sub.--msg.sub.--callback register.sub.--client.sub.--msg.sub.--callback

Next, a discussion of the software processes that perform sponds to that URL.<br>sponds to that URL parsing of a hypermedia document and launching of an application program is provided in connection with Table IT and FIGS. 7A, 7B, 8A and 8B.

> Table II, below, shows an example of an HTML tag format used by the present invention to embed a link to an application program within a hypermedia document.

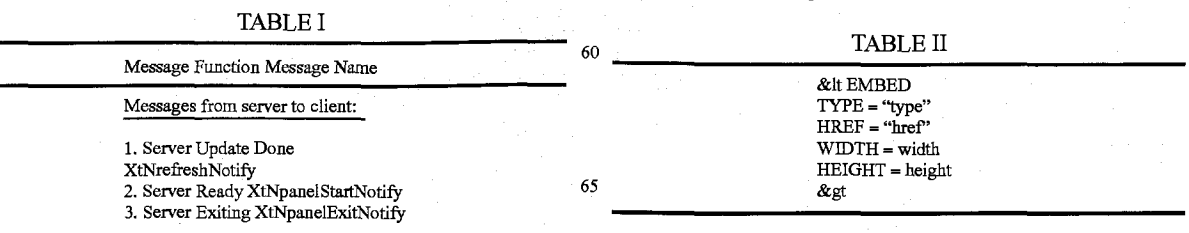

As shown in Table II, the EMBED tag includes TYPE, HREF, WIDTH and HEIGHT elements. The TYPE element is a Multipurpose Internet Mail Extensions (MIME) type. Examples of values for the TYPE element are "application/ x-vis" or "video/mpeg". The type "application/x-vis" indi- 5 cates that an application named "x-vis" is to be used to handle the object at the URL specified by the HREF Other types are possible such as "application/x-inventor", "application/postscript" etc. In the case where TYPE is "application/x-vis" this means that the object at the URL address is a three dimensional image object since the program "x-vis" is a data visualization tool designed to operate on three dimensional image objects. However, any manner of application program may be specified by the TYPE element so that other types of appli cations, such as a spreadsheet program, database program, 15 word processor, etc. may be used with the present invention. Accordingly, the object reference by the HREF element would be, respectively; a spreadsheet object, database object, word processor document object, etc.

On the other hand, TYPE values such as "video/mpeg", 20 "image/gif", "video/x-sgi-movie", etc. describe the type of data that HREF specifies. This is useful where an external application program, such as a video player, needs to know what format the data is in, or where the browser client needs to determine which application to launch based on the data 25 format. Thus, the TYPE value can specify either an application program or a data type. Other TYPE values are possible. HREF specifies a URL address as discussed above for a data object. Where TYPE is "application/x-vis" the URL address specifies a multi-dimensional image object. Where TYPE is 30 "video/mpeg" the URL address specifies a video object.

WIDTH and HEIGHT elements specify the width and height dimensions, respectively, of a Distributed Hypermedia Object Embedding (DHOE) window to display an external application object such as the three dimensional image object or video object discussed above

FIG. 7A is a flowchart describing some of the functionality within the HTML parse.c file of routines. The routines in HTML parse.c perform the task of parsing a hypermedia document and detecting the EMBED tag. In a preferred 40 embodiment, the enhancements to include the EMBED tag are made to an HTML library included in public domain NCSA Mosaic version 2.4. Note that much of the source code in is pre-existing NCSA Mosaic code. Only those portions of the source code that relate to the new functionality discussed 45 in this specification should be considered as part of the inven tion. The new functionality is identifiable as being set off from the main body of source code by conditional compila tion macros such as "#ifdef . . . #endif" as will be readily apparent to one of skill in the art

In general, the flowcharts in this specification illustrate one or more software routines executing in computer system such as computer system  $1$  of FIG. 1. The routines may be implemented by any means as is known in the art. For example, any number of computer programming languages, 55 such as "C". Pascal, FORTRAN, assembly language, etc., may be used. Further, various programming approaches such as procedural, object oriented or artificial intelligence techniques may be employed

The steps of the flowcharts may be implemented by one or 60 more software routines, processes, subroutines, modules, etc. It will be apparent that each flowchart is illustrative of merely the broad logical flow of the method of the present invention and that steps may be added to, or taken away from, the flowcharts without departing from the scope of the invention. 65 widget creates display data structures and launches an exter Further, the order of execution of steps in the flowcharts may be changed without departing from the scope of the invention

Additional considerations in implementing the method described by the flowchart in software may dictate changes in the selection and order of steps. Some considerations are event handling by interrupt driven, polled, or other schemes. multiprocessing or multitasking environment could allow steps to be executed "concurrently." For ease of discussion the implementation of each flowchart may be referred to as if implemented in a single "routine".

The modifications to NCSA Mosaic version 2.4 software files HTMLparse.c, HTMLformat.c, HTMLwidget.c and HTML.c will next be discussed, in turn.

Returning to FIG. 7, it is assumed that a hypermedia document has been obtained at a user's client computer and that a browser program executing on the client computer displays the document and calls a first routine in the HTML parse.c file called "HTMLparse". This first routine, HTMLparse, is entered at step 252 where a pointer to the start of the document portion is passed. Steps 254, 256 and 258 represent a loop where the document is parsed or scanned for HTML tags or other symbols. While the file HTMLparse.c includes routines to handle all possible tags and symbols that may be encountered, FIG. 7A, for simplicity, only illustrates the handling of EMBED tags

Assuming there is more text to parse, execution proceeds to step 256 where routines in HTMLparse.c obtain the next item (e.g., word, tag or symbol) from the document. At step 258 a check is made as to whether the current tag is the EMBED tag If not, execution returns to step 254 where the next tag in the document is obtained. If, at step 258, it is determined that the tag is the EMBED tag, execution proceeds to step 260 where an enumerated type is assigned for the tag. Each occurrence of a valid EMBED tag specifies an embedded object. HTM-LParse calls a routine "get.sub.--mark" in HTMLparse.c to put sections of HTML document text into a "markup" text data structure. Routine get.sub. ---mark, in turn, calls Parse-MarkType to assign an enumerated type. The enumerated type is an identifier with a unique integer associated with it that is used in later processing described below

Once all of the hypermedia text in the text portion to be displayed has been parsed, execution of HTMLparse.c routines terminates at step 262.

FIG. 7B is a flowchart of routines in file HTMLformat.c to process the enumerated type created for the EMBED tag by routines in HTMLparse.c In the X-Window implementation of a preferred embodiment, the enumerated type is processed as if it is a regular Motif/XT widget. For details on X-Window development see, e.g., "Xlib Programming Manual,"  $\mathbf{Y}^{\prime}$ Toolkit Intrinsics Programming Manual" and "Motif Pro- $_{50}$  gramming Manual" published by O'Reilly & Associates, Inc. HTML format is entered at step 270 where a pointer to the enumerated type to process is passed

At step <sup>272</sup> the parameters of the structure are initialized in preparation for inserting DrawingArea widget on an HTML page This includes providing values for the width and height of a window on the display to contain an image, position of the window, style, URL of the image object, etc. Various codes are also added by routines in HTMLformat.c (such as TriggerMarkChanges) to insert an internal representation of the HTML statement into an object list maintained internally by the browser. In the X-Window application corresponding to the source code of Appendix A, the browser is NCSA Mosaic version 2.4

FIG. 8A is a flowchart for routine HTMLwidget. HTMLnal application program to handle the data object specified by the URL in the EMBED tag

HTMLwidget is entered at step 280 after HTMLformat has created the internal object representation of the EMBED tag HTMLwidget is passed the internal object and performs its processing on the object At step <sup>282</sup> the DrawingArea widget is created according to the type of the internal representation, 5 from HTML format, specified in the internal object. Similarly, at step 284 a pixmap area for backing storage is defined.

At step 286 a check is made as to whether the type attribute of the object, i.e., the value for the TYPE element of the EMBED tag, is an application. If so, step 290 is executed to 10 launch a predetermined application. In a preferred embodiment an application is launched according to a user-defined list of application type/application pairs The list is defined as a user-configurable XResource as described in "Xlib Programming Manual." An alternative embodiment could use the 15 MIME database as the source of the list of application type/ application pairs. The routine "vis.sub.--start.sub.--external. sub. --application" in file HTMLformat.c is invoked to match the application type and to identify the application to launch.

The external application is started as a child process of the 20 current running process (Mosaic), and informed about the window ID of the DrawingArea created in HTML format. The external application is also passed information about the ID of the pixmap, the data URL and dimensions. Codes for communication such as popping-up/iconifying, start notification, 25 quit notification and refresh notification with external appli cations and DrawingArea refreshing are also added Examples of such codes are  $(1)$  "setup/start" in vis.sub.register.sub.--client and vis. sub.--get panel.sub.--window in HTML widgets.c; (2) "handle messages from external appli- 30 cations" in vis.sub.--handle panel.sub.--msg in HTMLwidgets.c;  $(3)$  "send messages to external applications" in vis. sub.-send.sub.--msg in HTMLwidgets.c; (4) "terminat external applications" in vis.sub.--exit in HTMLwidg which calls vis.sub.--send.sub.--msg to send a quit message; 35 and  $(5)$  "respond to refresh msgs" in vis.sub.--redraw in HTMLwidgets.c

If, at step 286, the type is determined not to be an application object (e.g., a three dimensional image object in the case of application "x-vis") a check is made at step  $288$  to deter- 40 mine if the type is a video object. If so, step 292 is executed to launch a video player application. Parameters are passed to the video player application to allow the player to display the video object within the DrawingArea within the display of the portion of hypermedia document on the client's computer. 4 Note that many other application objects types are possible as described above

FIG. 8B is a flowchart for routine HTML. Routine HTML takes care of "shutting down" the objects, data areas, etc. that were set up to launch the external application and display the <sup>50</sup> data object. HTML is entered at step 300 and is called when the display or other processing of the EMBED tag has been completed. At step 302 the display window is removed and the memory areas for the pixmap and internal object structure is made free for other uses Completion of processing can be <sup>55</sup> by user command or by computer control

The present invention allows a user to have interactive control over application objects such as three dimensional image objects and video objects. In a preferred embodiment, controls are provided on the external applications' user inter- 60 face. In the case of a VIS/panel application, a process, "panel" creates a graphical user interface (GUI) thru which the user interacts with the data. The application program, VIS, can be executing locally with the user's computer or remotely on a server, or on one or more different computers, on the network. 65 The application program updates pixmap data and transfers the pixmap data (frame image data) to a buffer to which the

16

browser has access The browser only needs to respond to the refresh request to copy the contents from the updated pixma to the DrawingArea. The Panel process sends messages as "Msg" sending performed by routines such as vis.sub.--send. sub.--msg and vis.sub.--handle panel.sub.--msg to send events (mousemove, keypress, etc.) to the external application

FIG. 9 is a screen display of the invention showing an interactive application object (in this case a three dimensional image object) in a window within a browser window. In FIG. 9, the browser is NCSA Mosaic version 2.4. The processes VIS, Panel and VRServer work as discussed above. FIG. 9 shows screen display 356 Mosaic window 350 containing image window 352 and a portion of a panel window 354. Note that image window <sup>352</sup> is within Mosaic window <sup>350</sup> while panel window 354 is external to Mosaic window 350.Another possibility is to have panel window <sup>354</sup> within Mosaic win dow 350. By using the controls in panel window 354 the user is able to manipulate the image within image window <sup>352</sup> in real time do perform such operations as scaling, rotation, translation, color map selection, etc. In FIG. 9, two Mosaic windows are being used to show two different views of an embryo image. One of the views is rotated by six degrees from the other view so that a stereoscopic effect can be achieved when viewing the images Communication between Panel and VIS is via "Tooltalk" described in, e.g., "Tooltalk 1.1.1 Reference Manual," from SunSoft.

FIG. 10 is an illustration of the processes VIS, Panel and VRServer discussed above. As shown in FIG. 10, the browser process, Mosaic, communicates with the Panel process via inter-client communication mechanisms such as provided in the X-Window environment. The Panel process communicates with the VIS process through a communications protocol (ToolTalk, in the preferred embodiment) to exchange visualization command messages and image data The image data is computed by one or more copies of a process called VRServer that may be executing on remote computers on the network. VRServer processes respond to requests such as rendering requests to generate image segments. The image segments are sent to VIS and combined into a pixmap, or frame image, by VIS. The frame image is then transferred to the Mosaic screen via communications between VIS, Panel and Mosaic. A further description of the data transfer may be found in the paper "Integrated Control of Distributed Volume" Visualization Through the World-Wide-Web," referenced above

In the foregoing specification, the invention has been described with reference to a specific exemplary embodiment thereof. It will, however, be evident that various modifications and changes maybe made thereunto without departing from the broader spirit and scope of the invention as set forth in the appended claims. For example, various programming languages and techniques can be used to implement the dis closed invention. Also, the specific logic presented to accomplish tasks within the present invention may be modified without departing from the scope of the invention. Many such changes or modifications will be readily apparent to one of ordinary skill in the art. The specification and drawings are, accordingly, to be regarded in an illustrative rather than a restrictive sense, the invention being limited only by the provided claims

What is claimed is:

1. A method for running an application program in a distributed hypermedia network environment, wherein the network environment comprises at least one client workstation and one network server coupled to the network environment the method comprising

- receiving, at the client workstation from the network server over the network environment, at least one file containing information to enable a browser application to display at least a portion of a distributed hypermedia document within a browser-controlled window;
- executing the browser application on the client worksta tion, with the browser application:
- responding to text formats to initiate processing specified by the text formats
- browser-controlled window
- identifying an embed text format which corresponds to a first location in the document, where the embed text format specifies the location of at least a portion of an object external to the file, where the object has type 15 information associated with it
- utilizing the type information to identify and locate an executable application external to the file; and
- automatically invoking the executable application, in response to the identifying of the embed text format, to 20 execute on the client workstation in order to display the object and enable an end-user to directly interact with the object while the object is being displayed within display area created at the first location within the por tion of the hypermedia document being displayed in the <sup>25</sup> browser-controlled window

2. The method of claim 1 where:

the information to enable comprises text formats

3. The method of claim 2 where the text formats are HTML  $\log s$  30

4. The method of claim 1 where the information contained in the file received comprises at least one embed text format

5. The method of claim 1 where the step of identifying an embed text format comprises

parsing the received file to identify text formats included in <sup>35</sup> the received file

6. The method of claim 5 where the parsing is by a parser in the browser

7. The method of claim 1 where the processing specified by the text formats is specified directly. 40

8. The method of claim 1 where the correspondence is implied by the order of the text format in set of all of the text formats

9. The method of claim 1 where the embed text format specifies the location of at least a portion of an object directly. 45

10. The method of claim 1 where having type information associated is by including type information in the embed text format

11. The method of claim 1 where automatically invoking does not require interactive action by the user. 50

12. The method of claim 1, wherein said executable application is controllable application and further comprising the step of

interactively controlling said controllable application on said client workstation via inter-process communica- <sup>55</sup> ing tions between said browser and said controllable appli cation

13. The method of claim 12, wherein the communications to interactively control said controllable application continue to be exchanged between the controllable application and the 60 browser even after the controllable application program has been launched

14. The method of claim 13, wherein additional instructions for controlling said controllable application reside on said network server, wherein said step of interactively con- 65 trolling said controllable application includes the following substeps:

issuing, from the client workstation, one or more commands to the network server

executing, on the network server, one or more instructions in response to said commands

sending information from said network server to said client workstation in response to said executed instructions and processing said information at the client workstation to interactively control said controllable application

displaying at least a portion of the document within the 10 instructions for controlling said controllable applicat 15. The method of claim 14, wherein said additional reside on said client workstation

> 16 One or more computer readable media encoded with software comprising computer executable instructions, for use in a distributed hypermedia network environment, wherein the network environment comprises at least one client workstation and one network server coupled to the net work environment, and when the software is executed operable to

- receive, at the client workstation from the network server over the network environment, at least one file containing information to enable a browser application to display at least a portion of a distributed hypermedia document within a browser-controlled window;
- cause the client workstation to utilize the browser to
	- respond to text formats to iaitiate processing specified by the text formats
	- display at least a portion of the document within the browser-controlled window
	- identify an embed text format corresponding to a first location in the document, the embed text format specifying the location of at least a portion of an object external to the file, with the object having type information associated with it
	- utilize the type information to identify and locate an executable application external to the file; and
	- automatically invoke the executable application, in response to the identifying of the embed text format to execute on the client workstation in order to display the object and enable an end-user to directly interact with the object while the object is being displayed within a display area created at the first location within the portion of the hypermedia document being displayed in the browser-controlled window
- 17. The computer readable media of claim 16 where:
- the information to enable comprises text formats
- 18. The computer readable media of claim 17 where:
- the text formats are HTML tags
- 19. The computer readable media of claim 16 where:
- the information contained in the file received comprises at least one embed text format

20. A method of serving digital information in a computer network environment having a network server coupled the network environment, and where the network environment is a distributed hypermedia environment, the method compris-

- communicating via the network server with at least one client workstation over said network in order to cause said client workstation to
- receive, over said network environment from said server, at least one file containing information to enable a browser application to display at least a portion of a distributed hypermedia document within a browser-controlled window
- execute, at said client workstation, a browser application, with the browser application:
	- responding to text formats to initiate processing speci fied by the text formats

20

- displaying, on said client workstation, at least a portion of the document within the browser-controlled win dow
- identifying an embed text format which corresponds to a first location in the document, where the embed text  $5$ format specifies the location of at least a portion of an object external to the file, where the object has type information associated with it
- utilizing the type information to identify and locate an executable application external to the file; and 10
- automatically invoking the executable application, in response to the identifying of the embed text format to execute on the client workstation in order to display the object and enable an end-user to directly interact with the object while the object is being displayed <sup>1</sup> within a display area created at the first location within the portion of the hypermedia document being displayed in the browser-controlled window
- 21. The method of claim 20 where:
- the information to enable comprises text formats
- 22 The method of claim 21 where
- the text formats are HTML tags
- 23. The method of claim 20 where:
- the information contained in the file received comprises at least one embed text format 25

24. A method for running an executable application in a computer network environment, wherein said network environment has at least one client workstation and one network server coupled to a network environment, the method com- $\frac{30}{30}$ prising

enabling an end-user to directly interact with an object by utilizing said executable application to interactively pro cess said object while the object is being displayed within a display area created at a first location within a portion of a hypermedia document being displayed in a browser-controlled window, wherein said network environment is a distributed hypermedia environment, wherein said client workstation receives, over said network environment from said server, at least one file containing information to enable said browser applica tion to display, on said client workstation, at least said portion of said distributed hypermedia document within said browser-controlled window, wherein said executable application is external to said file, wherein said client workstation executes the browser application with the browser application responding to text formats to initiate processing specified by the text formats wherein at least said portion of the document is dis played within the browser-controlled window, wherein an embed text format which corresponds to said first location in the document is identified by the browser wherein the embed text format specifies the location of at least a portion of said object external to the file, wherein the object has type information associated with it, wherein the type information is utilized by the browser to identify and locate said executable applica tion, and wherein the executable application is automatically invoked by the browser, in response to the identifying of the embed text format

- the information to enable comprises text formats
- 26. The method of claim 25 where:
- the text formats are HTML tags
- 27. The method of claim 24 where:
- the information contained in the file received comprises at least one embed text format

28 One or more computer readable media encoded with software comprising an executable application for use in system having at least one client workstation and one network server coupled to a network environment, operable to:

- cause the client workstation to display an object and enable an end-user to directly interact with said object while the object is being displayed within a display area created at a first location within a portion of a hypermedia document being displayed in a browser-controlled window, wherein said network environment is a distributed hypermedia environment, wherein said client workstation receives, over said network environment from said server, at least one file containing information to enable said browser application to display, on said client workstation, at least said portion of said distributed hypermedia document within said browser-controlled window wherein said executable application is external to said file, wherein said client workstation executes said browser application, with the browser application responding to text formats to initiate processing speci fied by the text formats, wherein at least said portion of the document is displayed within the browser-controlled window, wherein an embed text format which corresponds to said first location in the document is identified by the browser, wherein the embed text format specifies the location of at least portion of said object external to the file, wherein the object has type information associated with it, wherein the type information is utilized by the browser to identify and locate said executable appli cation, and wherein the executable application is automatically invoked by the browser, in response to the identifying of the embed text format
- 29. The method of claim 28 where:
- the information to enable comprises text formats
- 35 30. The method of claim 29 where:
	- the text formats are HTML tags
	- 31. The method of claim 28 where:
	- the information contained in the file received comprises at least one embed text format
- 40 32. A method for serving digital information in a computer network environment, said method comprising:
	- communicating via network server with at least one client workstation over said computer network environment in order to cause said client workstation to
- 45 receive at said client workstation, over said computer network environment from said server, at least one file containing information to enable a browser application to display, on said client workstation, at least a portion of a distributed hypermedia document within a browser-<sup>50</sup> controlled window
- utilize an executable application external to said file to enable an end-user to directly interact with an object while the object is being displayed within a display area created at a first location within the portion of the dis-<sup>55</sup> tributed hypermedia document being displayed in the browser-controlled window, with said network server coupled to said computer network environment, wherein said computer network environment has at least said client workstation and said network server coupled to 60 the computer network environment, wherein said computer network environment is a distributed hypermedia environment, wherein said client workstation executes the browser application, with the browser application responding to text formats to initiate processing speci 65 fied by the text formats, wherein at least said portion of the document is displayed within the browser-controlled window, wherein an embed text format which corre-

sponds to said first location in the document is identified receive, over said computer network environment from the ated with it, wherein the type information is utilized by  $\sim$  browser-controlled window; the browser to identify and locate said executable appli- execute, at said client workstation, a browser application, cation, and wherein the executable application is auto- with the browser application: matically invoked by the browser, in response to the responding to text formats to initiate processing speciidentifying of the embed text format. fied by the text formats;

- 
- 
- 34. The method of claim 33 where:
- 
- 
- the information contained in the file received comprises at <sup>15</sup> format specifies the location of at least a portion of an least one embed text format. least one embed text format.

36. A method for running an application program in a identifying and locating an executable application asso-<br>stributed by permedia network environment wherein the ciated with the object; and distributed hypermedia network environment, wherein the ciated with the object; and<br>distributed hypermedia network environment comprises at automatically invoking the executable application, in distributed hypermedia network environment comprises at least one client workstation and one remote network server <sup>20</sup> coupled to the distributed hypermedia network environment, in order to enable an end-user to directly interact with the method comprising

- over the distributed hypermedia network environment,<br>over the distributed hypermedia network environment,<br>at least one file containing information to enable a 25 in the browser-controlled window, wherein the at least one file containing information to enable  $a^{25}$  in the browser-controlled window, wherein the browser annihization to display at least a nortion of a executable application is part of a distributed applicabrowser application to display at least a portion of a<br>distributed by the distributed application is part of the distributed distributed application is part of the distributed distributed distributed application. distributed hypermedia document within a browser-controlled window:<br>trolled window:<br> $x^2 + 2x + 3 = 0$  application is for execution on the network server.
- executing the browser application on the client workstation, with the browser application:
- responding to text formats to initiate processing specified  $t_{\text{th}}$  the text formats are HTML tags.<br>by the text formats;
- displaying at least a portion of the document within the browser-controlled window
- identifying an embed text format which corresponds to a first location in the document, where the embed text format specifies the location of at least a portion of an object
- identifying and locating an executable application associated with the object; and
- automatically invoking the executable application, in response to the identifying of the embed text format, in order to enable an end-user to directly interact with the object, while the object is being displayed within a display area created at the first location within the portion of the hypermedia document being displayed in the browser-controlled window, wherein the executable application is part of a distributed application, and wherein at least a portion of the distributed application is for execution on a remote network server coupled to the distributed hypermedia network environment
- 37. The method of claim 36 where:
- the information to enable comprises text formats
- 38. The method of claim 37 where:
- 
- 
- the information contained in the file received comprises at mat which corresponds to a first location in the docu-<br>least one embed text format.<br>ment is identified by the browser, wherein the embed

40. A method of serving digital information in a computer 60 text format specifies the location of at least a portion of network environment having a network server coupled to said an object, wherein an executable application associated computer network environment, and where the network envi-<br>with the object is identified and located by the browser, ronment is a distributed hypermedia network environment, wherein the executable application is automatically the method comprising: invoked by the browser, in response to the identifying of

remote client workstation over said computer network interact with the object while the object is being distinguished interact with the object while the object is being dis-

- by the browser, wherein the embed text format specifies network server, at least one file containing information the location of at least a portion of said object external to to enable a browser application to display at least a the file, wherein the object has type information associ- portion of a distributed hypermedia document within a
	-
	-
- 33. The method of claim 32 where: 10 displaying, on said client workstation, at least a portion the information to enable comprises text formats. The of the document within the browser-controlled win-
- the text formats are HTML tags.  $\blacksquare$  identifying an embed text format which corresponds to a 35. The method of claim 32 where: first location in the document, where the embed text
	-
- response to the identifying of the embed text format, the object while the object is being displayed within receiving, at the client workstation from the network server display area created at the first location within the
	- 41. The method of claim 40 where:
	- <sup>30</sup> the information to enable comprises text formats
		- 42. The method of claim 41 where:
		-
		- 43 The method of claim 40 where
	- the information contained in the file received comprises at <sup>35</sup> least one embed text format

44. A method for serving digital information in a computer network environment, said method comprising:

communicating via the network server with at least one 65 the embed text format, to enable an end-user to directl communicating via a network server with at least a remote client workstation over the computer network environment in order to receive commands from the client workstation, with the network server coupled to said computer network environment, wherein said computer network environment has at least said client workstation and said network server coupled to the computer net-45 work environment, wherein the computer network environment is a distributed hypermedia environment, wherein the client workstation receives, over the computer network environment from the server, at least one file containing information to enable a browser applica-50 tion to display, on the client workstation, at least a portion of a distributed hypermedia document within a browser-controlled window, wherein the client workstation executes the browser application, with the browser application responding to text formats to initiate pro cessing specified by the text formats, wherein at least the text formats are HTML tags.<br> **Said portion of the document is displayed within the**<br> **SP**. The method of claim 36 where:<br> **SP**. The method of claim 36 where:<br> **SP** browser-controlled window, wherein an embed text forment is identified by the browser, wherein the embed environment in order to cause said client workstation to: played within a display area created at the first location

55

within the portion of the hypermedia document being 45. The method of claim 44 where: displayed in the browser-controlled window, wherein the executable application is part of a distributed application, and wherein at least a portion of the distribute application is for execution on the network server;  $\qquad 5$  the text formats are HTML tags

executing one or more instructions in response to the com- 47. The method of claim 44 where: mands;

sending information to the client workstation in respons to the executed instructions, to allow processing of the information at the client workstation to enable said end- <sup>10</sup> user to directly interact with said object

i.

- the information to enable comprises text formats
- 46. The method of claim 45 where:

the information contained in the file received comprises at least one embed text format

> $*$  \*  $\star$  $\rightarrow$

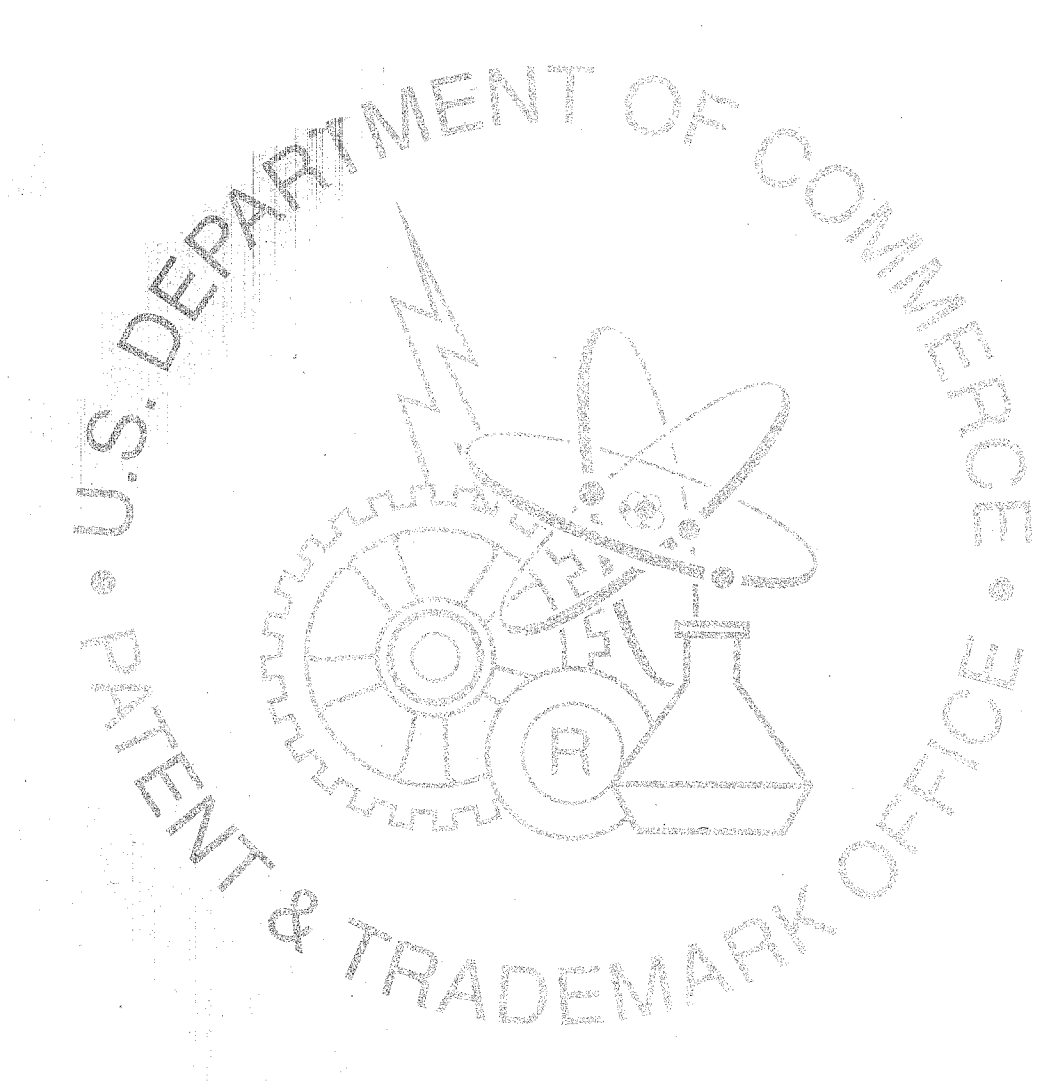

PTO-1683 (Rev. 7-96)